# **I/O Expansion Board**

# **for LinPAC-51XX**

# **User's Manual**

Version 1.3, 2012/06/26

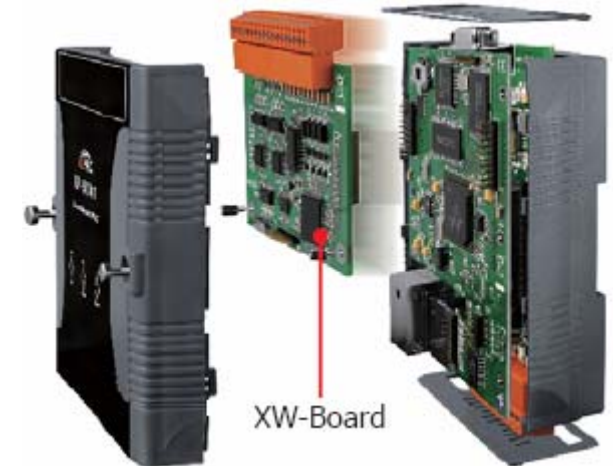

## **Warranty**

All products manufactured by ICP DAS are warranted against defective materials for a period of one year from the date of delivery to the original purchaser.

## **Warning**

ICP DAS assume no liability for damages consequent to the use of this product. ICP DAS reserves the right to change this manual at any time without notice. The information furnished by ICP DAS is believed to be accurate and reliable. However, no responsibility is assumed by ICP DAS for its use, not for any infringements of patents or other rights of third parties resulting from its use.

# **Copyright**

Copyright **©** 2011 by ICP DAS Co., Ltd. All rights are reserved.

## **Trademarks**

Names are used for identification purposes and only may be registered trademarks of their respective companies

# **Table of Contents**

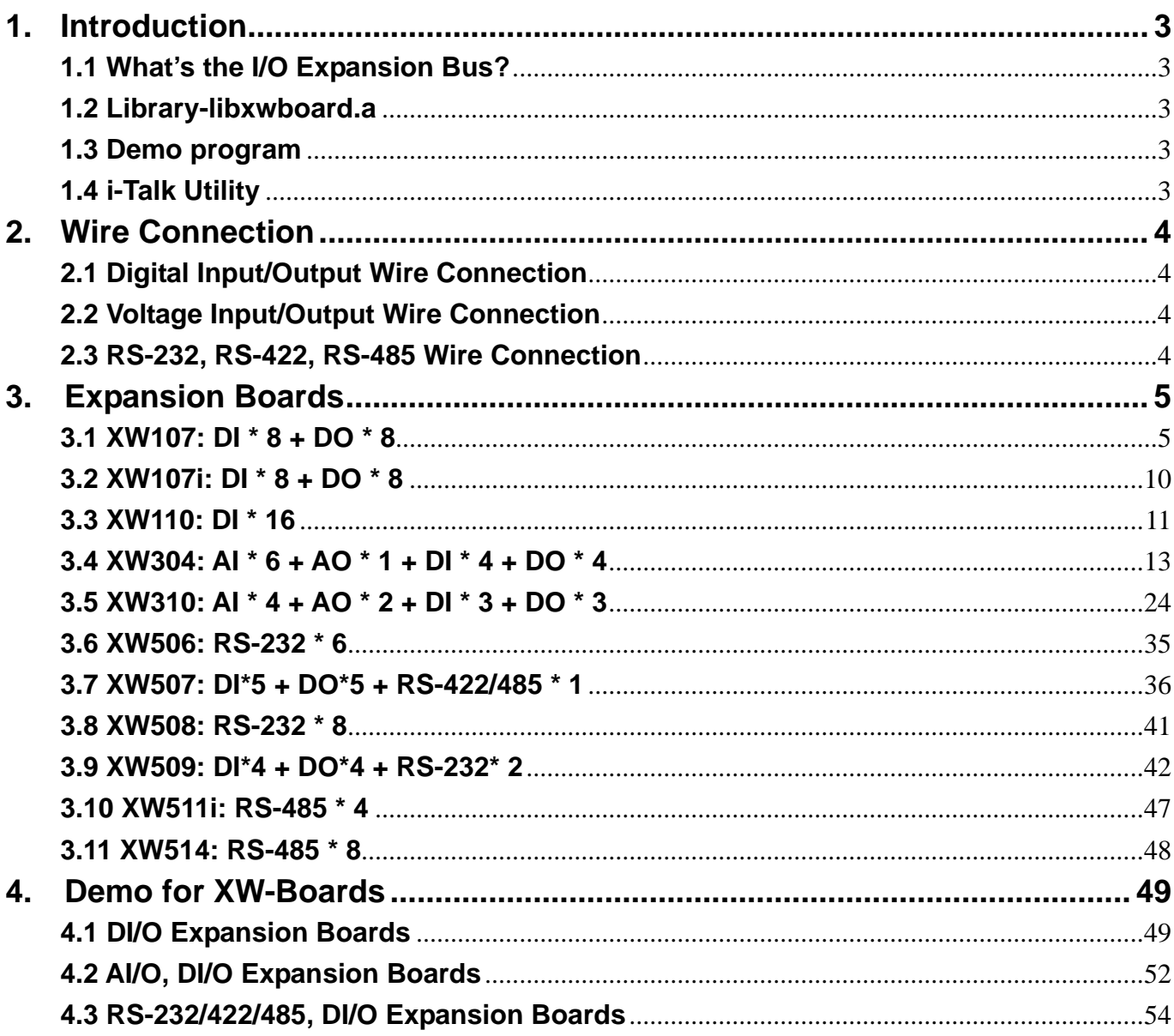

# <span id="page-2-0"></span>**1. Introduction**

# **1.1 What's the I/O Expansion Bus?**

The LinPAC-51XXseries all support I/O expansion buses. The I/O expansion bus can be used to implement various I/O functions such as D/I, D/O, A/D, D/A, Timer/Counter, UART, flash memory, battery backup SRAM & other I/O functions. Nearly all kinds of I/O functions can be implemented on this bus.

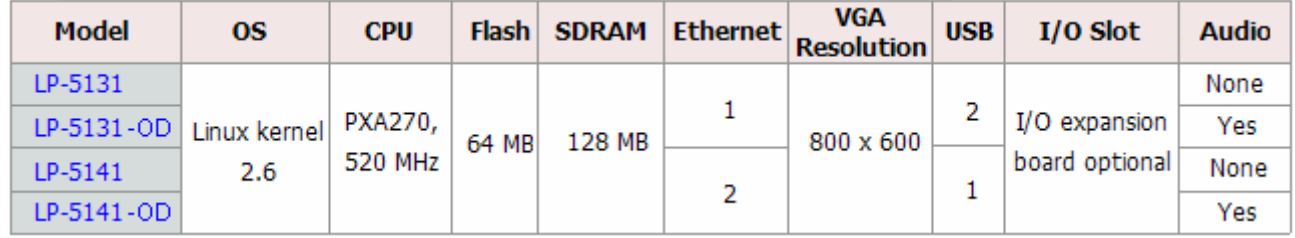

# **1.2 Library-libxwboard.a**

In LinPAC-51XX SDK, ICP DAS provides the library file  $-$  **libxwboard.a** which includes all the functions from the I/O expansion buses which are used in the LinPAC-51XXEmbedded Controller.

The libxwboard.a is designed specially for the I/O expansion buses on the Linux platform for use in the LinPAC-51XXwhich can be used to implement various I/O functions. Users can easily develop applications in the LinPAC-51XXby using either C or Java Language.

# **1.3 Demo program**

Download the demo programs of I/O expansion buses into LinPAC-51XXcontroller from LinPAC-51XXSDK, all of the demo programs are in C:\cygwin\LinCon8k\examples\xwboard\.

# **1.4 i-Talk Utility**

LinPAC-51XXprovide '**i-Talk utility**' that make it convenient for users to access the modules, for more detail information please refer to: **[ftp://ftp.icpdas.com/pub/cd/linpac/napdos/lp-5000/lp-51xx/lp-513x/user\\_manual/lp-5k\\_user\\_manual.pdf](ftp://ftp.icpdas.com/pub/cd/linpac/napdos/lp-5000/lp-51xx/lp-513x/user_manual/lp-5k_user_manual.pdf)**

# <span id="page-3-0"></span>**2. Wire Connection**

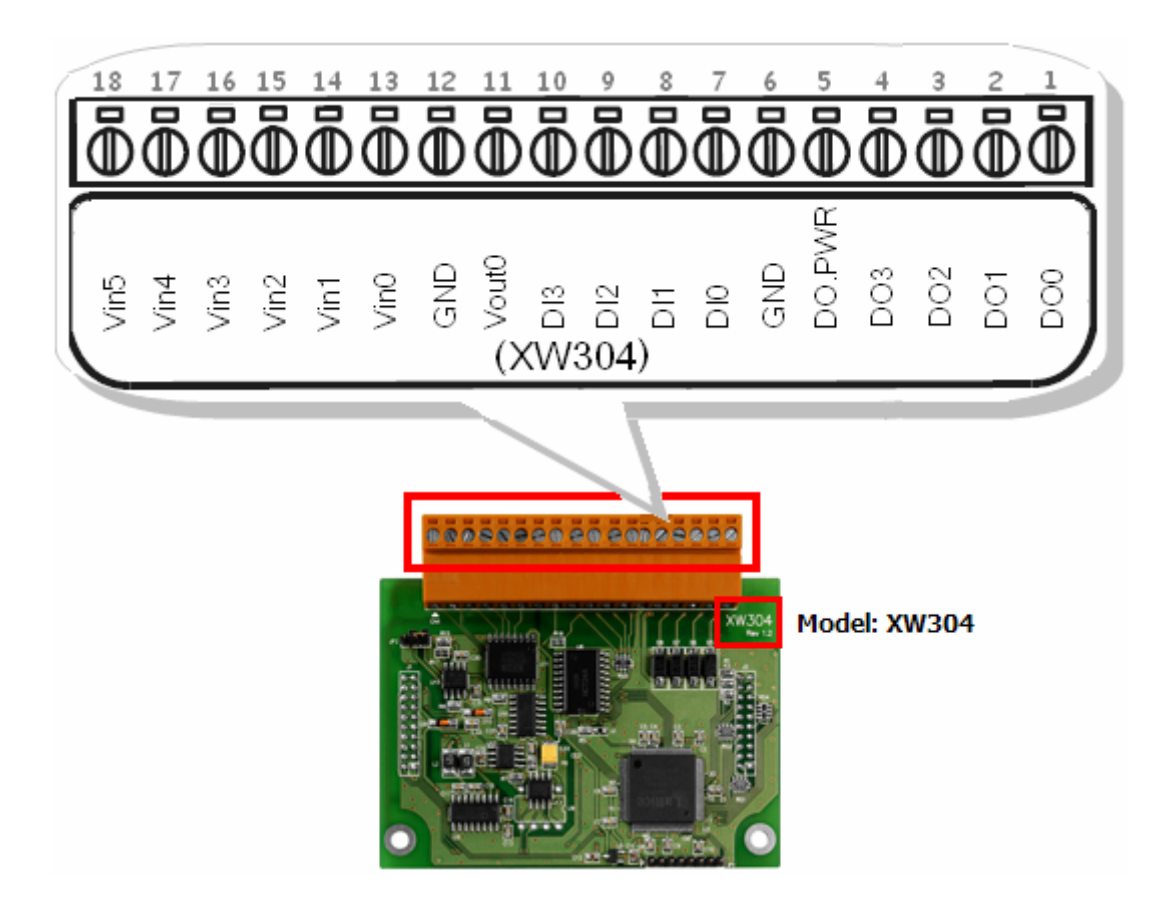

# **2.1 Digital Input/Output Wire Connection**

Please refer to the website below: [http://www.icpdas.com.tw/product/solutions/pac/upac/xw107\\_hardware.html](http://www.icpdas.com.tw/product/solutions/pac/upac/xw107_hardware.html)

# **2.2 Voltage Input/Output Wire Connection**

Please refer to the website below: [http://www.icpdas.com.tw/product/solutions/pac/upac/xw304\\_hardware.html](http://www.icpdas.com.tw/product/solutions/pac/upac/xw304_hardware.html)

# **2.3 RS-232, RS-422, RS-485 Wire Connection**

Please refer to the website below: http://www.icpdas.com.tw/product/solutions/pac/upac/xw506\_hardware.html

# <span id="page-4-0"></span>**3. Expansion Boards**

# **3.1 XW107: DI \* 8 + DO \* 8**

# 3.1.1 Specifications

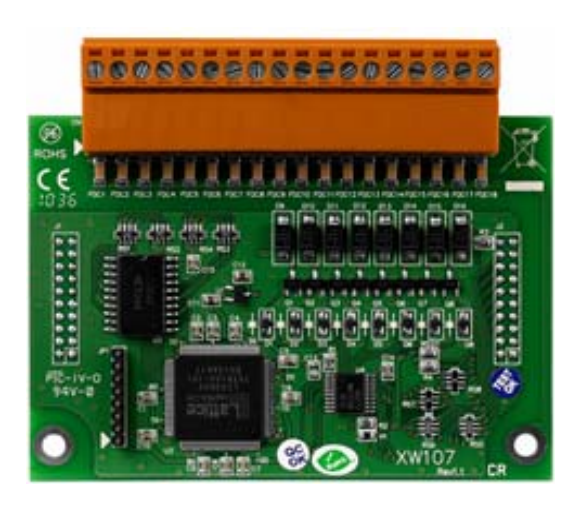

Digital Input:

- $\bigstar$  Channels: 8
- Input Type: Dry, Source
- **→** Off Voltage Level: Open
- ♦ Off Voltage Level: Connect to GND
- Isolated: none
- Overvoltage Protection: 60 VDC

### Digital Output:

- $\triangleleft$  Channels: 8
- ◆ Output Type: Sink, Open Collector
- Output Voltage: +10 VCD ~ 40 VCD
- Max. Load Current: 200mA/channel at 25℃
- Isolated: none

# 3.1.2 Pin Assignment

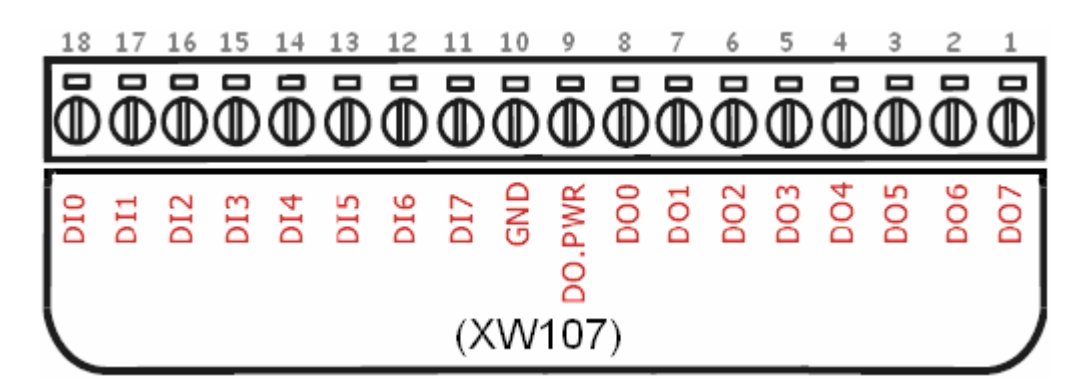

Note: There is no need to use GND and DO.PWR in XW107(non-isolated).

# 3.1.3 Programming

### $\bullet$  XW107\_Init

#### **Description:**

This function is used to initialize the XW107.

#### **Syntax:**

**int** XW107\_Init()

 $[C]$ 

#### **Parameter:**

None

#### **Return Value:**

On success, returns zero. On error, returns -1, XW107 or XW107i cannot be found.

# $\bullet$  XW107\_Read\_All\_DI

#### **Description:**

This function is used to obtain all digital input value.

#### **Syntax:**

**int** XW107\_Read\_All\_DI(void)

#### **Parameter:**

None

#### **Return Value:**

data : 0x00~0xFF 1 : open 0 : close to GND

 $[C]$ 

### Â XW107\_Read\_One\_DI

#### **Description:**

This function is used to obtain each digital input value.

 $[C]$ 

#### **Syntax:**

**int** XW107\_Read\_One\_DI**(int** iChannel)

#### **Parameter:**

iChannel : The digital input channel No.

#### **Return Value:**

1 : open

0 : close to GND

### Â XW107\_Write\_All\_DO

#### **Description:**

This function is used to set the digital output value for all channel.

#### **Syntax:**

 $[CI]$ **void** XW107\_Write\_All\_DO(**int** iOutValue)

#### **Parameter:**

iOutValue: The digital output value. Range: 0x00~ 0xFF

#### **Return Value:**

None

### $\bullet$  XW107 Write One DO

#### **Description:**

This function is used to set the digital output value of the specific digital output channel No. of the XW107. The output value is only for "0" or "1".

#### **Syntax:**

 $[C]$ **void** XW107\_Write\_One\_DO**(int** iChannel, **int** iStatus)

#### **Parameter:**

iChannel : The digital output channel No.

iStatus =1 , Status is ON

iStatus =0 , Status is OFF

#### **Return Value:**

None

## Â XW107\_Read\_All\_DO

#### **Description:**

This function is used to obtain digital output readback All channels.

#### **Syntax:**

**int** XW107\_Read\_All\_DO(void)

# $[C]$

#### **Parameter:**

None

#### **Return Value:**

 $0x00 - 0xFF$ 

### Â XW107\_Read\_One\_DO

#### **Description:**

This function is used to obtain digital output readback one channels.

#### **Syntax:**

[C] **int** XW107\_Read\_One\_DO(**int** iChannel)

#### **Parameter:**

iChannel : The digital output channel No.

#### **Return Value:**

1 : ON

 $0:$  OFF

# <span id="page-9-0"></span>**3.2 XW107i: DI \* 8 + DO \* 8**

# 3.2.1 Specifications

Digital Input:

- $\triangle$  Channels: 8
- ◆ Input Type: Wet Contact (Sink/Source; Default)
- ◆ Off Voltage Level: +4 VCD max.
- ◆ On Voltage Level: +10 VCD ~50 VCD
- ◆ Input Impedance: 10K Ohm
- ◆ Overvoltage Protection: 60 VDC
- ♦ Intra-module Isolation, Field to Logic: 3750 Vrms

Digital Output:

- Channels: 8
- **◆ Output Type: Sink, Open Collector**
- ◆ Output Voltage: +10 VCD ~40 VCD
- Max. Load Current: 200 mA / channel at 25℃
- Intra-module Isolation, Field to Logic: 3750 Vrms

# 3.2.2 Pin Assignment

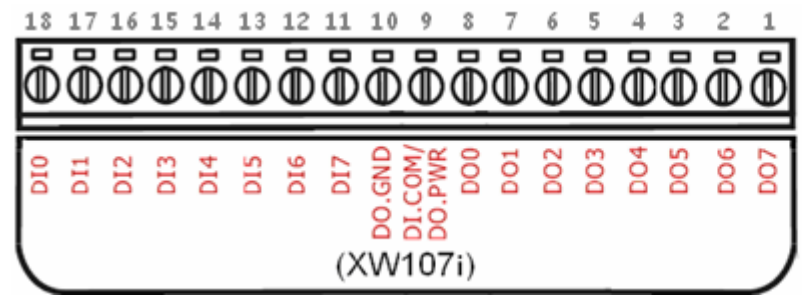

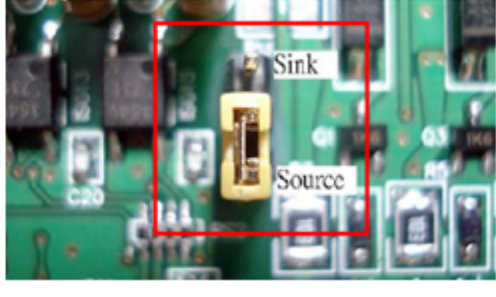

Note: the GND and DO.PWR is only for XW107i (isolated).

# 3.2.3 Programming

Please refer to 3.1.3.

# <span id="page-10-0"></span>**3.3 XW110: DI \* 16**

# 3.3.1 Specifications

Digital Input:

- ← Channels: 16
- Input Type: Dry + Wet Contact
- ◆ Dry contact (Off Voltage Level: Close to GND; On Voltage Level: Close to GND)
- ◆ Wet contact (Off Voltage Level: Close to GND; On Voltage Level: +10 VCD ~ +50 VCD)
- **◆** Overvoltage Protection: 60 VCD for wet contact
- ◆ Intra-module Isolation, Field to Logic: 3750 Vrms

## 3.4.2 Pin Assignment

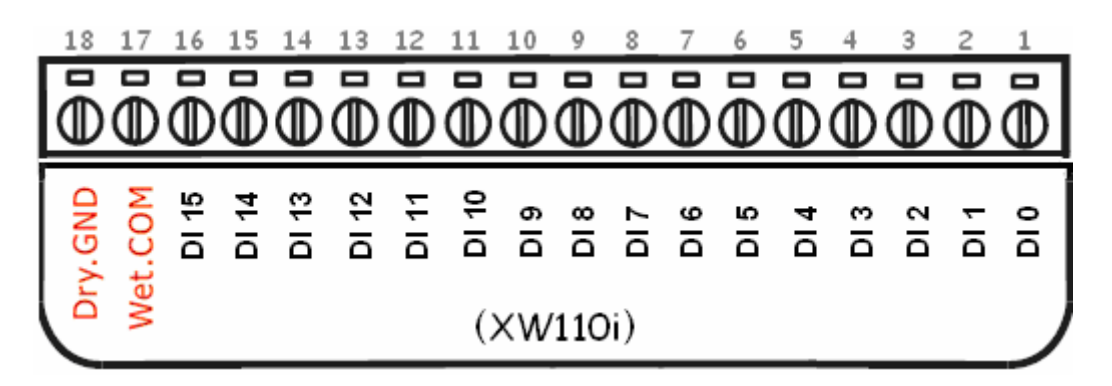

# 3.3.3 Programming

## $\blacktriangleright$  XW110 init

#### **Description:**

This function is used to initialize the XW110i.

#### **Syntax:**

**int** XW110\_init()

 $[C]$ 

#### **Parameter:**

None

#### **Return Value:**

On success, returns zero.

On error, returns -1, XW110i cannot be found.

I/O Expansion Board for LinPAC-51XX User's Manual 11

### Â XW110\_Read\_All\_DI

#### **Description:**

This function is used to obtain all digital input value.

#### **Syntax:**

**int** XW110\_Read\_All\_DI(void)

 $[C]$ 

#### **Parameter:**

None

#### **Return Value:**

data : 0x0000~0xffff 1 : open 0 : close to GND

## Â XW110\_Read\_One\_DI

#### **Description:**

This function is used to obtain each digital input value.

#### **Syntax:**

**int** XW110\_Read\_One\_DI(**int** iChannel)

#### **Parameter:**

iChannel : The digital input channel No.

#### **Return Value:**

- 1 : open
- 0 : close to GND

[C]

# <span id="page-12-0"></span>**3.4 XW304: AI \* 6 + AO \* 1 + DI \* 4 + DO \* 4**

# 3.4 1 Specifications

### Analog Input:

- Channel: 6
- □ Wiring: Single-Ended
- Input Impedance: 1 MOhm
- $\Box$  Range: +/- 5 VDC, 0 ~ +5 VDC (Default: +/- 5 VDC)

Default

JP?

- Overvoltage Protection: +/- 30 VDC
- □ Sampling Rate: 4 KHz
- Resolution: 12-bit
- □ Isolation: none

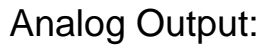

- Channel: 1
- **Q** Wiring: Single-Ended
- Resolution: 12-bit
- $\Box$  Range:  $+/- 5$  VDC
- Isolation: none

### Digital Input:

- Channel: 4
- □ Contact: Dry
- $\Box$  Dry Contact: On Voltage Level $\rightarrow$  Close to GND

Off Voltage Level $\rightarrow$  Open

- Overvoltage Protection: 30 VDC
- □ Output Capacity: 20 mA

### Digital Output:

- Channel: 4
- **Type: Open Collector**
- Sink/Source (NPN/PNP): Sink
- $\Box$  Load Voltage: +10 VDC ~ 40 VDC
- Max. Load Current: 200 mA/channel at 25 °C
- □ Overload Protection: 1.4 A

Jumper setting for Analog input

JP2

Analog input Range: 0~+5 VDC

 $\overline{2}$ 

**................** 

3

Analog input Range: +/- 5 VDC

 $\overline{2}$ 

1

3

# 3.4.2 Pin Assignment

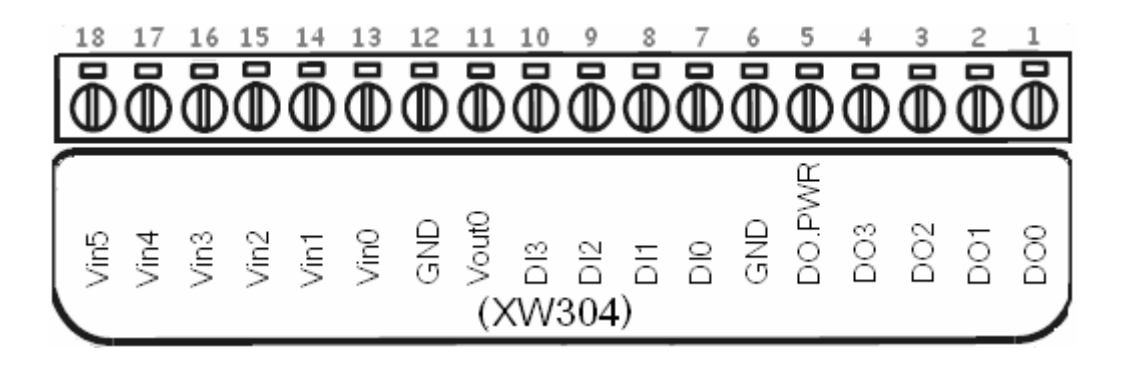

# 3.4.3 Programming

### $\blacktriangleright$  XW304\_init

#### **Description:**

This function is used to initialize the XW304.

#### **Syntax:**

**int** XW304\_init(**void**)

 $[C]$ 

#### **Parameter:**

None

#### **Return Value:**

0: success

Non-zero: Bit0: 1 => Read A/D Gain falure (+/-5V)

Bit1: 1 => Read A/D Offset falure (+/-5V)

Bit2:  $1 \Rightarrow$  Read A/D Gain falure  $(0\neg 5V)$ 

- Bit3: 1 => Read A/D Offset falure (0~5V)
- Bit4: 1 => Read D/A Gain falure (+/5V)
- Bit5: 1 => Read D/A Offset falure (+/5V)
- Bit7: 1 => XW304 cannot be found

### Â XW304\_GetLibVersion

#### **Description:**

This function is used to get the version number of XW304 library.

 $[CI]$ 

#### **Syntax:**

**unsigned** XW304\_GetLibVersion(**void**)

#### **Parameter:**

None

#### **Return Value:**

It always returns a non-zero value to indicate the current version. For example, return value= 0x100, it means the version is 1.00

## $\bullet$  XW304\_Read\_AD\_Gain

#### **Description:**

This function is used to read the calibration data stored in the EEPROM.

#### **Syntax:**

 $[<sub>C</sub>]$ **float** XW304\_Read\_AD\_Gain(**int** ai\_type)

#### **Parameter:**

a type : Analog input range selectable, 0 for  $(+/-5V)$  and 1 for  $(0~5V)$ This argument must correspond with the jumper-selectable setting on the XW304

#### **Return Value:**

On error, returns 10.0 if there was no setting in the EEPROM

### $\bigcirc$  XW304\_Read\_AD\_Offset

#### **Description:**

This function is used to read the calibration data stored in the EEPROM.

#### **Syntax:**

 $[<sub>C</sub>]$ **float** XW304\_Read\_AD\_Offset(**int** ai\_type)

#### **Parameter:**

a\_type : Analog input range selectable, 0 for (+/-5V) and 1 for (0~5V) This argument must correspond with the jumper-selectable setting on the XW304

#### **Return Value:**

On error, returns 10.0 if there was no setting in the EEPROM

 $\rightarrow$  XW304 Read DA Gain

#### **Description:**

This function is used to read the calibration data stored in the EEPROM.

#### **Syntax:**

**float** XW304\_Read\_DA\_Gain(**void**)

 $[C]$ 

#### **Parameter:**

None

#### **Return Value:**

On error, returns 10.0 if there was no setting in the EEPROM

### $\bigcirc$  XW304\_Read\_DA\_Offset

#### **Description:**

This function is used to read the calibration data stored in the EEPROM.

 $[C]$ 

#### **Syntax:**

**float** XW304\_Read\_DA\_Offset(**void**)

#### **Parameter:**

None

#### **Return Value:**

On error, returns 10.0 if there was no setting in the EEPROM

# $\bullet$  XW304\_SetDelay

#### **Description:**

This function is used specify a short time delay, in milliseconds, to wait before obtaining the raw data from the analog to digital converter chip.

#### **Syntax:**

 $[C]$ **void** XW304\_SetDelay(**unsigned** delay)

#### **Parameter:**

delay: Delay time, represented as a integer in the range [0, 1000] (unit: 0.01 ms)

#### **Return Value:**

None

### Â XW304\_GetDelay

#### **Description:**

This function is used to read back the time delay.

#### **Syntax:**

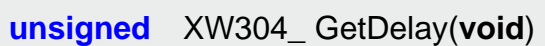

#### **Parameter:**

None

#### **Return Value:**

time delay

# $\rightarrow$  XW304 AnalogIn

#### **Description:**

This function is used to read the current input voltage, represented as a float in the range [-5, 5] or [0, 5].

 $[C]$ 

#### **Syntax:**

 $[C]$ **float** XW304\_ AnalogIn(**int** ai\_type, **int** channel)

#### **Parameter:**

ai\_type: Analog input range selectable, 0 for (+/-5V) and 1 for (0~5V)

 This argument must correspond with the jumper-selectable setting on the XW304 channel: Channel number, represented as 0, 1, 2, 3, 4 and 5

#### **Return Value:**

Return the voltage supplied by a voltage source.

# $\bullet$  XW304\_AnalogInSetChannel

### **Description:**

This function is used to specify the input channel number before the call of XW304\_AnalogInHex().

### **Syntax:**

 $[C]$ **void** XW304\_ AnalogInSetChannel(**int** channel)

### **Parameter:**

channel: Channel number, represented as 0, 1, 2, 3, 4 and 5.

### **Return Value:**

None

# $\bullet$  XW304\_AnalogInHex

#### **Description:**

This function is used to read a raw data from the analog to digital converter chip.

#### **Syntax:**

**int** XW304\_ AnalogInHex(**void**)

 $[C]$ 

#### **Parameter:**

None

#### **Return Value:**

A raw data obtained from the analog to digital converter chip, represented as a hex value in the range [0, 0xFFF]

### $\bullet$  XW304\_AnalogInHexToFloat

#### **Description:**

This function is used to convert a raw data reading into a voltage reading.

#### **Syntax:**

 $[CI]$ **float** XW304\_ AnalogInHexToFloat(**int** ai\_type, **int** value)

#### **Parameter:**

ai\_type: Analog input range selectable, 0 for [-5, 5] and 1 for [0, 5]

 This argument must correspond with the jumper-selectable setting on the XW304 value: The raw data returned by XW304\_AnalogInHex()

#### **Return Value:**

Return the voltage, represented as a float.

# $\rightarrow$  XW304 AnalogOut

#### **Description:**

This function is used to convert a raw data reading into a voltage reading.

#### **Syntax:**

**void** XW304\_ AnalogOut(**float** value)

### $[C]$

#### **Parameter:**

value: Set the output voltage, represented as a float in the range [-5, 5]

#### **Return Value:**

None

### $\bullet$  XW304\_Read\_All\_DI

#### **Description:**

This function is used to read the input status of all channels.

#### **Syntax:**

**int** XW304\_ Read\_All\_DI(**void**)

**Parameter:** 

None

#### **Return Value:**

All digital inputs are packed as one channel per bit of the return data. Status is indicated as 0=ON (short to GND) and 1=OFF (Open)

 $[C]$ 

For example:

The status of inputs is shown as the byte value 0C hex, or binary 0000 1010. DI3 is in the fifth bit position from the left, and DI0 is the LSB of this byte. The four remaining high order bits are zero filled.

### $\rightarrow$  XW304 Read One DI

#### **Description:**

This function is used to read the input status of the specified channel.

#### **Syntax:**

 $[C]$ **void** XW304\_ Read\_One\_DI(**int** channel)

#### **Parameter:**

channel: Channel number, represented as 0, 1, 2 and 3

#### **Return Value:**

0: ON (short to GND) 1: OFF (Open)

### Â XW304\_Write\_All\_DO

#### **Description:**

This function is used to set the output status for all channels.

#### **Syntax:**

**void** XW304\_ Write\_All\_DO(**int** value)

#### **Parameter:**

value: All digital outputs are packed as one channel per bit of the writing value

 $[C]$ 

#### **Return Value:**

None

### Â XW304\_Write\_One\_DO

#### **Description:**

This function is used to set the output status for the specified channel.

#### **Syntax:**

 $[CI]$ **void** XW304\_ Write\_One\_DO(**int** channel, **int** status)

#### **Parameter:**

 channel: Channel number, represented as 0, 1, 2 and 3 status: An integer specifying the output value, 0 for OFF and 1 for ON

#### **Return Value:**

None

### Â XW304\_Read\_All\_DO

#### **Description:**

This function is used to read back the current status of all channels

#### **Syntax:**

**int** XW304\_Read\_ All\_DO(**void**)

**Parameter:** 

None

#### **Return Value:**

All digital outputs are packed as one channel per bit of the return data. Status is indicated as 1=ON and 0=OFF

 $[C]$ 

For example:

The status of outputs is shown as the byte value 0C hex, or binary 0000 1010. DO3 is in the fifth bit position from the left, and DO0 is the LSB of this byte. The four remaining high order bits are zero filled.

### Â XW304\_Read\_One\_DO

#### **Description:**

This function is used to read back the current status of the specified channel.

#### **Syntax:**

 $[C]$ **int** XW304\_ Read\_One\_DO(**int** channel)

#### **Parameter:**

channel: Channel number, represented as 0, 1, 2 and 3

#### **Return Value:**

0: OFF

 $1:ON$ 

# <span id="page-23-0"></span>**3.5 XW310: AI \* 4 + AO \* 2 + DI \* 3 + DO \* 3**

### ~Available soon~

## 3.5.1 Specifications

Analog Input:

- Channel: 4
- **Q** Wiring: Differentail
- □ Input Impedance: 1 MOhm
- □ Range: +/- 10 VDC
- □ Overvoltage Protection: +/- 30 VDC
- □ Sampling Rate: 4 KHz
- Resolution: 12-bit
- $\Box$  Isolation: none

### Analog Output:

- Channel: 2
- **Q** Wiring: Single-Ended
- Resolution: 12-bit
- □ Range: +/- 10 VDC
- $\Box$  Isolation: none

### Digital Input:

- Channel: 3
- □ Contact: Dry
- $\Box$  Dry Contact: On Voltage Level $\rightarrow$  Close to GND
	- Off Voltage Level $\rightarrow$  Open
- Overvoltage Protection: 30 VDC
- □ Output Capacity: 30 mA

#### Digital Output:

- Channel: 3
- $\Box$  Type: Open Collector
- Sink/Source (NPN/PNP): Sink
- $\Box$  Load Voltage: +10 VDC ~ 40 VDC
- □ Max. Load Current: 200 mA/channel at 25 °C
- □ Overload Protection: 1.4 A

# 3.5.2 Pin Assignment

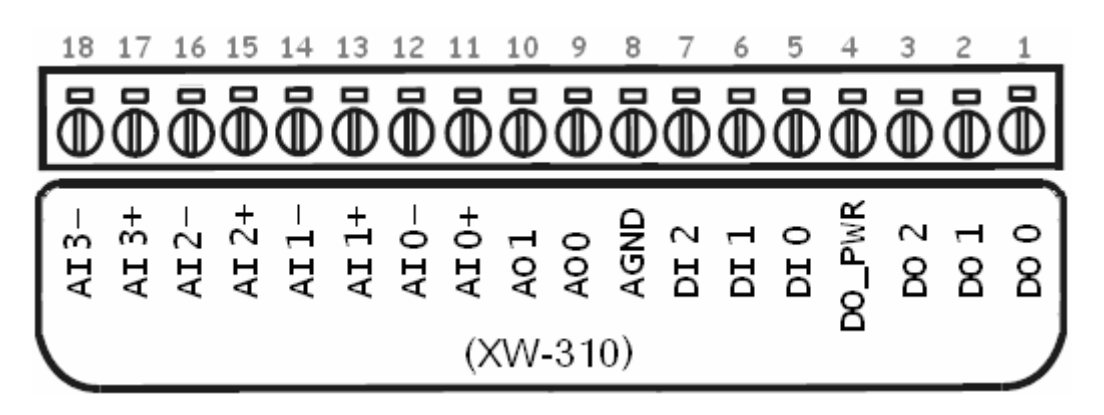

# 3.5.3 Programming

### $\triangleright$  XW310\_Init

#### **Description:**

This function is used to initialize the XW310.

#### **Syntax:**

**int** XW310\_Init(**void**)

 $[C]$ 

#### **Parameter:**

None

#### **Return Value:**

0: success

Non-zero: Bit0: 1 => Read A/D Gain falure

Bit1: 1 = Read A/D Offset falure

Bit2: 1 = Read A/D Gain falure

Bit3: 1 = > Read A/D Offset falure

Bit4: 1 = Read D/A Gain falure

Bit5: 1 = > Read D/A Offset falure

Bit7: 1 = XW310 cannot be found

### $\bullet$  XW310\_GetLibVersion

#### **Description:**

This function is used to get the version number of XW310 library.

#### **Syntax:**

 $[CI]$ **unsigned** XW310\_GetLibVersion(**void**)

#### **Parameter:**

None

#### **Return Value:**

It always returns a non-zero value to indicate the current version. For example, return value= 0x100, it means the version is 1.00

# $\bullet$  XW310\_Read\_AD\_Gain

#### **Description:**

This function is used to read the calibration data stored in the EEPROM.

#### **Syntax:**

**float** XW310\_Read\_AD\_Gain()

 $[C]$ 

#### **Parameter:**

a\_type : Analog input range selectable

This argument must correspond with the jumper-selectable setting on the XW310

#### **Return Value:**

On error, returns 10.0 if there was no setting in the EEPROM

### $\bigcirc$  XW310\_Read\_AD\_Offset

#### **Description:**

This function is used to read the calibration data stored in the EEPROM.

 $[C]$ 

#### **Syntax:**

**float** XW310\_Read\_AD\_Offset

#### **Parameter:**

a\_type : Analog input range selectable,

This argument must correspond with the jumper-selectable setting on the XW310

#### **Return Value:**

On error, returns 10.0 if there was no setting in the EEPROM

### Â XW310\_Read\_DA\_Gain

#### **Description:**

This function is used to read the calibration data stored in the EEPROM.

 $[<sub>C</sub>]$ 

#### **Syntax:**

**float** XW310\_Read\_DA\_Gain(**void**)

#### **Parameter:**

None

#### **Return Value:**

On error, returns 10.0 if there was no setting in the EEPROM

### $\bullet$  XW310\_Read\_DA\_Offset

#### **Description:**

This function is used to read the calibration data stored in the EEPROM.

 $[C]$ 

#### **Syntax:**

**float** XW310\_Read\_DA\_Offset(**void**)

#### **Parameter:**

None

#### **Return Value:**

On error, returns 10.0 if there was no setting in the EEPROM

### Â XW310\_SetDelay

#### **Description:**

This function is used specify a short time delay, in milliseconds, to wait before obtaining the raw data from the analog to digital converter chip.

#### **Syntax:**

 $[C]$ **void** XW310\_SetDelay(**unsigned** delay)

#### **Parameter:**

delay: Delay time, represented as a integer in the range [0, 1000] (unit: 0.01 ms)

#### **Return Value:**

None

### Â XW310\_GetDelay

#### **Description:**

This function is used to read back the time delay.

#### **Syntax:**

**unsigned** XW310\_ GetDelay(**void**)

#### **Parameter:**

None

#### **Return Value:**

time delay

# Â XW310\_AnalogIn

#### **Description:**

This function is used to read the current input voltage, represented as a float.

#### **Syntax:**

**float** XW310\_ AnalogIn(**int** channel)

 $[C]$ 

[C]

#### **Parameter:**

channel: Channel number, represented as 0, 1, 2 and 3

#### **Return Value:**

Return the voltage supplied by a voltage source.

# $\bullet$  XW310\_AnalogInSetChannel

### **Description:**

This function is used to specify the input channel number before the call of XW310\_AnalogInHex().

### **Syntax:**

 $[C]$ **void** XW310\_ AnalogInSetChannel(**int** channel)

### **Parameter:**

channel: Channel number, represented as 0, 1, 2 and 3

### **Return Value:**

None

# Â XW310\_AnalogInHex

#### **Description:**

This function is used to read a raw data from the analog to digital converter chip.

#### **Syntax:**

**int** XW310\_ AnalogInHex(**void**)

 $[C]$ 

#### **Parameter:**

None

#### **Return Value:**

A raw data obtained from the analog to digital converter chip, represented as a hex value in the range [0, 0xFFF]

### $\bullet$  XW310\_AnalogInHexToFloat

#### **Description:**

This function is used to convert a raw data reading into a voltage reading.

#### **Syntax:**

 $[<sub>C</sub>]$ **float** XW310\_ AnalogInHexToFloat(**int** value)

#### **Parameter:**

value: The raw data returned by XW310\_AnalogInHex()

#### **Return Value:**

Return the voltage, represented as a float.

# Â XW310\_AnalogOut

#### **Description:**

This function is used to convert a raw data reading into a voltage reading.

#### **Syntax:**

 $[<sub>C</sub>]$ **void** XW310\_ AnalogOut(**int** channel, **float** value)

#### **Parameter:**

 cannel: Channel number, represented as 0 and 1 value: Set the output voltage, represented as a float in the range [-10, 10]

#### **Return Value:**

None

### $\bullet$  XW310\_Read\_All\_DI

#### **Description:**

This function is used to read the input status of all channels.

#### **Syntax:**

**int** XW310\_ Read\_All\_DI(**void**)

**Parameter:** 

None

#### **Return Value:**

All digital inputs are packed as one channel per bit of the return data. Status is indicated as 0=ON (short to GND) and 1=OFF (Open)

 $[C]$ 

For example:

The status of inputs is shown as the byte value 0C hex, or binary 0000 1010. DI2 is in the eight bit position from the left, and DI0 is the LSB of this byte. The four remaining high order bits are zero filled.

### $\rightarrow$  XW310\_Read\_One\_DI

#### **Description:**

This function is used to read the input status of the specified channel.

#### **Syntax:**

 $[C]$ **int** XW310\_ Read\_One\_DI(**int** channel)

#### **Parameter:**

channel: Channel number, represented as 0, 1 and 2

#### **Return Value:**

0: ON (short to GND) 1: OFF (Open)

### Â XW310\_Write\_All\_DO

#### **Description:**

This function is used to set the output status for all channels.

#### **Syntax:**

**void** XW310\_ Write\_All\_DO(**int** value)

#### **Parameter:**

value: All digital outputs are packed as one channel per bit of the writing value

 $[C]$ 

#### **Return Value:**

None

# Â XW310\_Write\_One\_DO

#### **Description:**

This function is used to set the output status for the specified channel.

#### **Syntax:**

 $[CI]$ **void** XW310\_ Write\_One\_DO(**int** channel, **int** status)

#### **Parameter:**

 channel: Channel number, represented as 0, 1 and 2 status: An integer specifying the output value, 0 for OFF and 1 for ON

#### **Return Value:**

None

### Â XW310\_Read\_All\_DO

#### **Description:**

This function is used to read back the current status of all channels

#### **Syntax:**

**int** XW310\_Read\_ All\_DO(**void**)

**Parameter:** 

None

#### **Return Value:**

All digital outputs are packed as one channel per bit of the return data. Status is indicated as 1=ON and 0=OFF

 $[C]$ 

For example:

The status of outputs is shown as the byte value 0C hex, or binary 0000 1010. DO2 is in the eight bit position from the left, and DO0 is the LSB of this byte. The four remaining high order bits are zero filled.

## Â XW310\_Read\_One\_DO

#### **Description:**

This function is used to read back the current status of the specified channel.

#### **Syntax:**

 $[C]$ **int** XW310\_ Read\_One\_DO(**int** channel)

#### **Parameter:**

channel: Channel number, represented as 0, 1 and 2

#### **Return Value:**

- $0:$  OFF
- $1:ON$

# <span id="page-34-0"></span>**3.6 XW506: RS-232 \* 6**

### ~Available soon~

# 3.7.1 Specifications

Parallel I/O:

- $\bigstar$  RS-232  $*$ 6
- 16954 compatible
- $\rightarrow$  Internal FIFO: 16 bytes
- Transmission speed: 1152.K BPS max.
- $\triangle$  Isolated: None

# 3.5.2 Pin Assignment

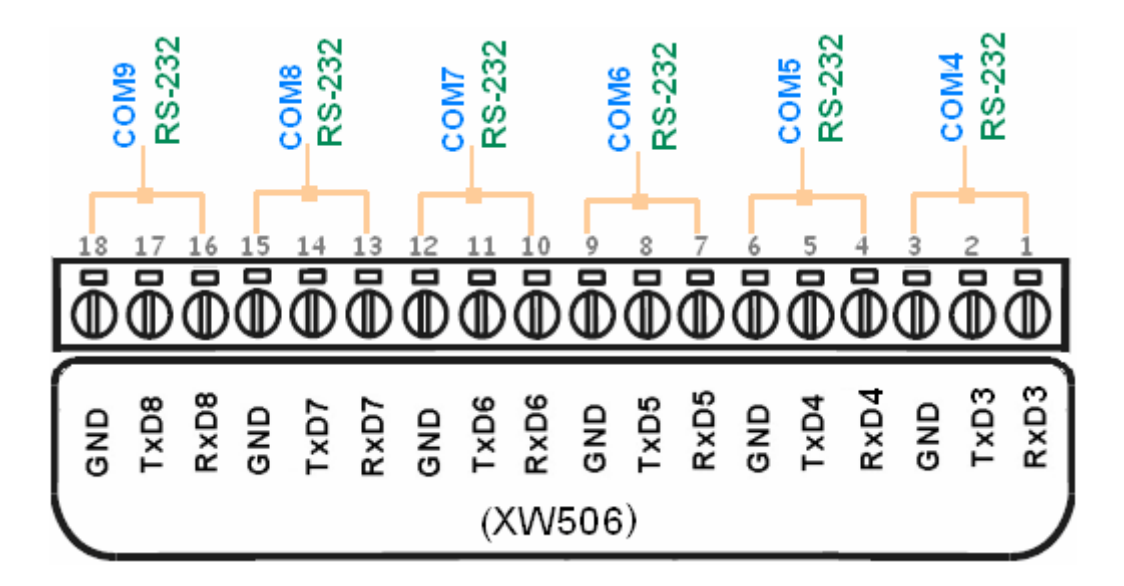

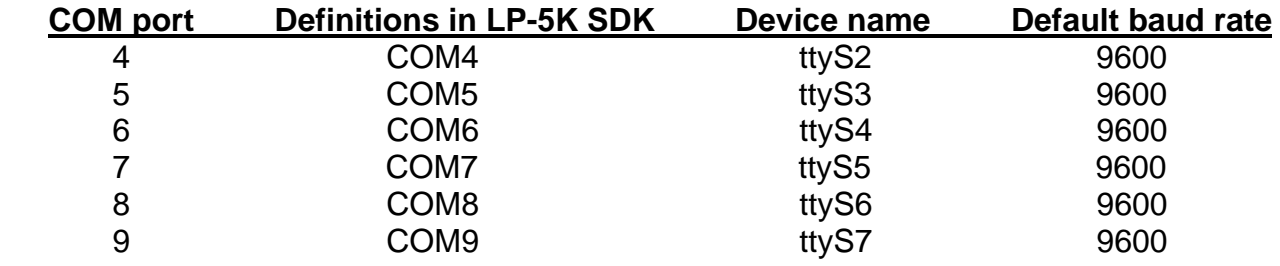

# <span id="page-35-0"></span>**3.7 XW507: DI\*5 + DO\*5 + RS-422/485 \* 1**

~Available soon~

# 3.7.1 Specifications

Digital I/O:

- $\bullet$  DI \* 5
	- Input Range/ Type: Logic high level (3.5V~30V) / Logic low level (0V~1V)
- DO \*5 Open-collector Output: 100 mA / 30V
- Isolated: none

Parallel I/O:

- $\bullet$  RS-422/485 \*1
- 16954 compatible
- Internal FIFO: 16 bytes
- Transmission speed: 1152.K BPS max.
- Isolated: None

# 3.7.2 Pin Assignment

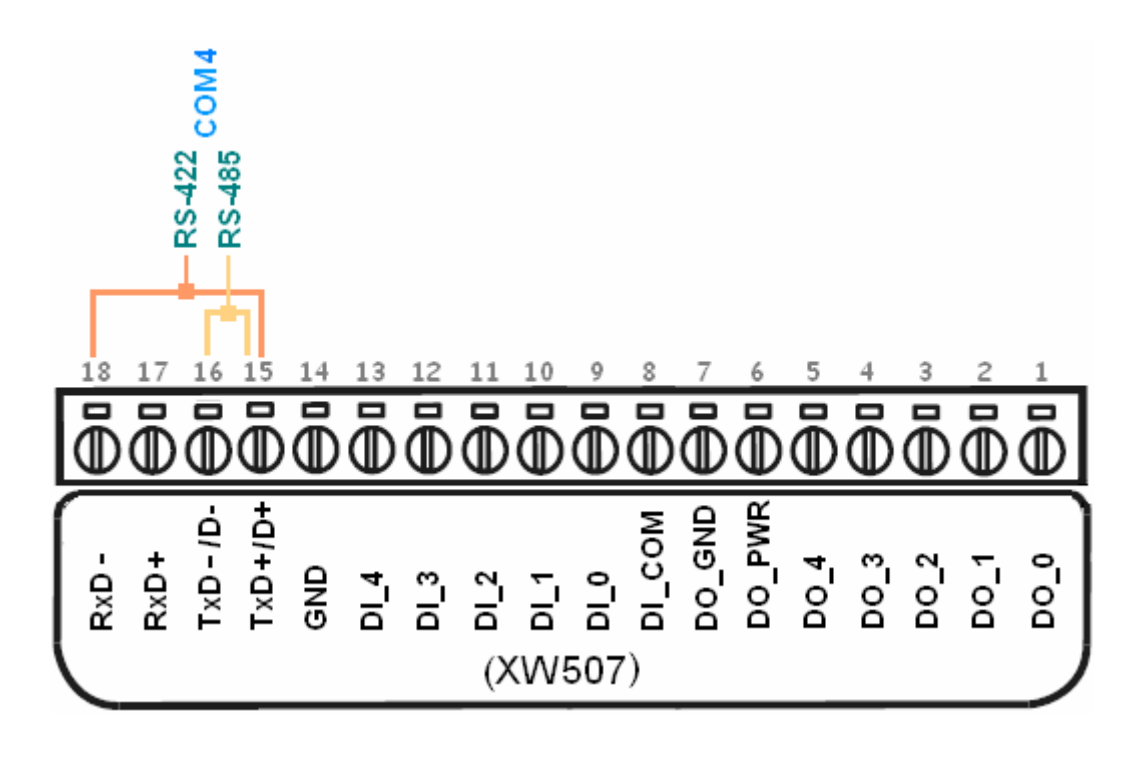

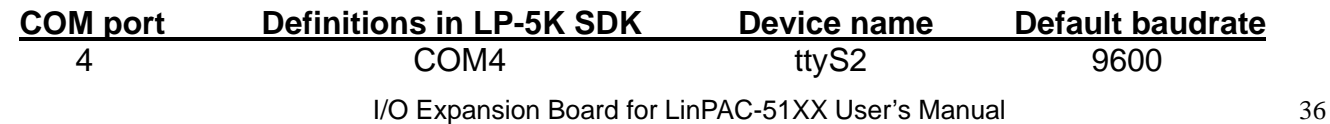

# 3.7.3 Programming

### $\blacktriangleright$  XW507\_Init

#### **Description:**

This function is used to initialize the XW-507.

#### **Syntax:**

**int** XW507\_Init()

 $[C]$ 

#### **Parameter:**

None

### $\rightarrow$  XW507\_Read\_All\_DI

#### **Description:**

This function is used to obtain all digital input value.

#### **Syntax:**

**int** XW507\_Read\_All\_DI(void)

 $[C]$ 

#### **Parameter:**

None

#### **Return Value:**

data : 0x0000~0xffff

1 : open

0 : close to GND

### Â XW507\_Read\_One\_DI

#### **Description:**

This function is used to obtain each digital input value.

#### **Syntax:**

 $[C]$ **int** XW507\_Read\_One\_DI(**int** iChannel)

#### **Parameter:**

iChannel : The digital input channel No.

#### **Return Value:**

1 : open

0 : close to GND

## Â XW507\_Write\_All\_DO

#### **Description:**

This function is used to set the digital output value for all channel.

#### **Syntax:**

[C] **void** XW507\_Write\_All\_DO(**int** iOutValue)

#### **Parameter:**

iOutValue: The digital output value. Range: 0x00~ 0xFF

#### **Return Value:**

None

### $\bullet$  XW507 Write One DO

#### **Description:**

This function is used to set the digital output value of the specific digital output channel No. of the XW-507. The output value is only for "0" or "1".

#### **Syntax:**

 $[<sub>C</sub>]$ **void** XW507\_Write\_One\_DO(**int** iChannel, **int** iStatus)

#### **Parameter:**

iChannel : The digital output channel No.

iStatus =1 , Status is ON

iStatus =0 , Status is OFF

#### **Return Value:**

None

## Â XW507\_Read\_All\_DO

#### **Description:**

This function is used to obtain digital output readback All channels.

#### **Syntax:**

**int** XW507\_Read\_All\_DO(void)

 $[C]$ 

#### **Parameter:**

None

#### **Return Value:**

 $0x00 - 0xFF$ 

# Â XW507\_Read\_One\_DO

#### **Description:**

This function is used to obtain digital output readback one channels.

### **Syntax:**

 $[C]$ **int** XW507\_Read\_One\_DO(**int** iChannel)

#### **Parameter:**

iChannel : The digital output channel No.

#### **Return Value:**

1 : ON

 $0:$  OFF

# <span id="page-40-0"></span>**3.8 XW508: RS-232 \* 8**

## ~Available soon~

# 3.8.1 Specifications

Parallel I/O:

- $\bigstar$  RS-232  $*8$
- $\bigstar$  16954 compatible
- $\rightarrow$  Internal FIFO: 16 bytes
- Transmission speed: 1152.K BPS max.
- **→** Isolated: None

# 3.8.2 Pin Assignment

# <span id="page-41-0"></span>**3.9 XW509: DI\*4 + DO\*4 + RS-232\* 2**

~Available soon~

# 3.9.1 Specifications

Digital I/O:

- $\bullet$  DI \* 4 Input Range/ Type: Logic high level (3.5V~30V) / Logic low level (0V~1V)
- $DI * 4$

Open-collector Output: 100 mA / 30V

 $\blacktriangleright$  Isolated: none

Parallel I/O:

- $\star$  RS-232  $*2$
- 16954 compatible
- $\rightarrow$  Internal FIFO: 16 bytes
- Transmission speed: 1152.K BPS max.
- Isolated: None

# 3.9.2 Pin Assignment

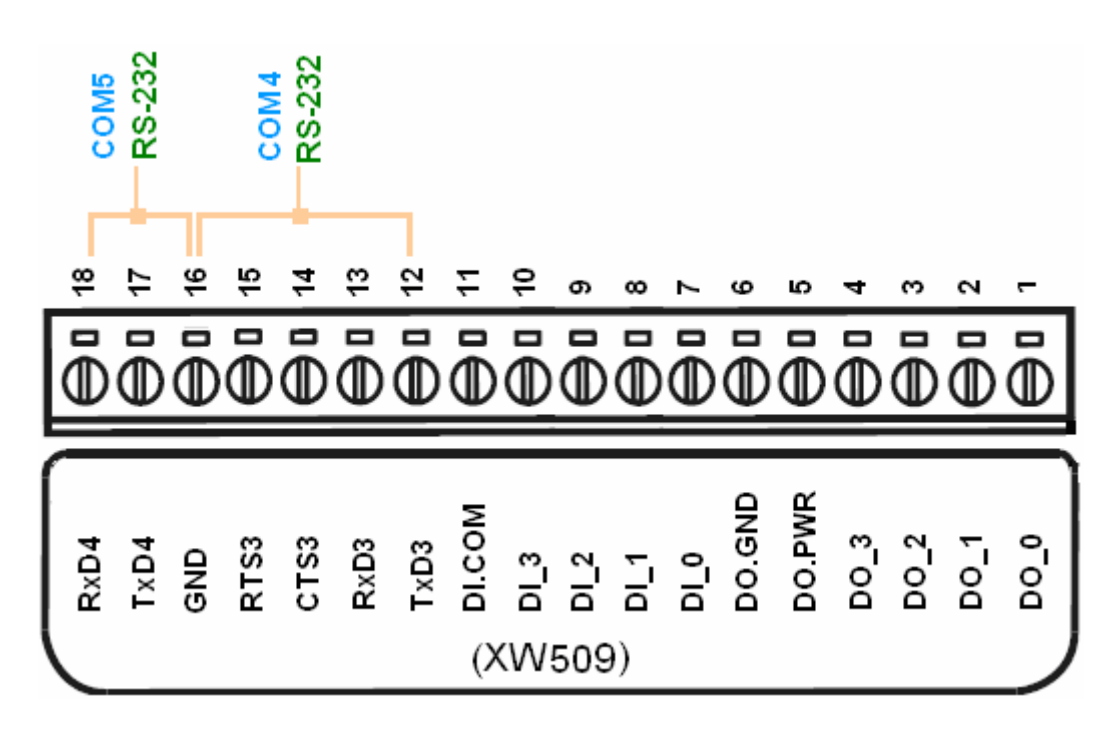

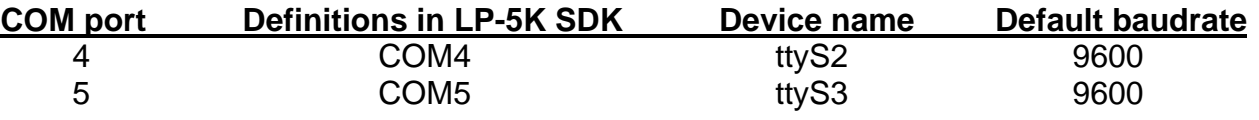

# 3.9.3 Programming

### $\blacktriangleright$  XW509\_Init

#### **Description:**

This function is used to initialize the XW509.

#### **Syntax:**

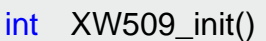

 $[C]$ 

#### **Parameter:**

None

### $\rightarrow$  XW509 Read All DI

#### **Description:**

This function is used to obtain all digital input value.

#### **Syntax:**

int XW509\_Read\_All\_DI(void)

 $[C]$ 

#### **Parameter:**

None

#### **Return Value:**

data : 0x0000~0xffff

1 : open

0 : close to GND

### $\rightarrow$  XW509 Read One DI

#### **Description:**

This function is used to obtain each digital input value.

#### **Syntax:**

 $[C]$ int XW509\_Read\_One\_DI(**int** iChannel)

#### **Parameter:**

iChannel : The digital input channel No.

#### **Return Value:**

1 : open

0 : close to GND

## Â XW509\_Write\_All\_DO

#### **Description:**

This function is used to set the digital output value for all channel.

#### **Syntax:**

[C] void XW509\_Write\_All\_DO(**int** iOutValue)

#### **Parameter:**

iOutValue: The digital output value. Range: 0x00~ 0xFF

#### **Return Value:**

None

# Â XW509\_Write\_One\_DO

#### **Description:**

This function is used to set the digital output value of the specific digital output channel No. of the XW509. The output value is only for "0" or "1".

#### **Syntax:**

 $[C]$ void XW509\_Write\_One\_DO(**int** iChannel, **int** iStatus)

#### **Parameter:**

iChannel : The digital output channel No.

iStatus =1 , Status is ON

iStatus =0 , Status is OFF

#### **Return Value:**

None

# Â XW509\_Read\_All\_DO

#### **Description:**

This function is used to obtain digital output readback All channels.

 $[C]$ 

#### **Syntax:**

**int** XW509\_Read\_All\_DO(void)

#### **Parameter:**

None

#### **Return Value:**

 $0x00 \sim 0xFF$ 

### Â XW509\_Read\_One\_DO

#### **Description:**

This function is used to obtain digital output readback one channels.

#### **Syntax:**

 $[C]$ **int** XW509\_Read\_One\_DO(**int** iChannel)

#### **Parameter:**

iChannel : The digital output channel No.

#### **Return Value:**

1 : ON

 $0:$  OFF

# <span id="page-46-0"></span>**3.10 XW511i: RS-485 \* 4**

~Available soon~

# 3.10.1 Specifications

Parallel I/O:

- $\star$  RS-485 \*4
- 16954 compatible
- $\rightarrow$  Internal FIFO: 16 bytes
- Transmission speed: 1152.K BPS max.
- Isolated: Yes

# 3.10.2 Pin Assignment

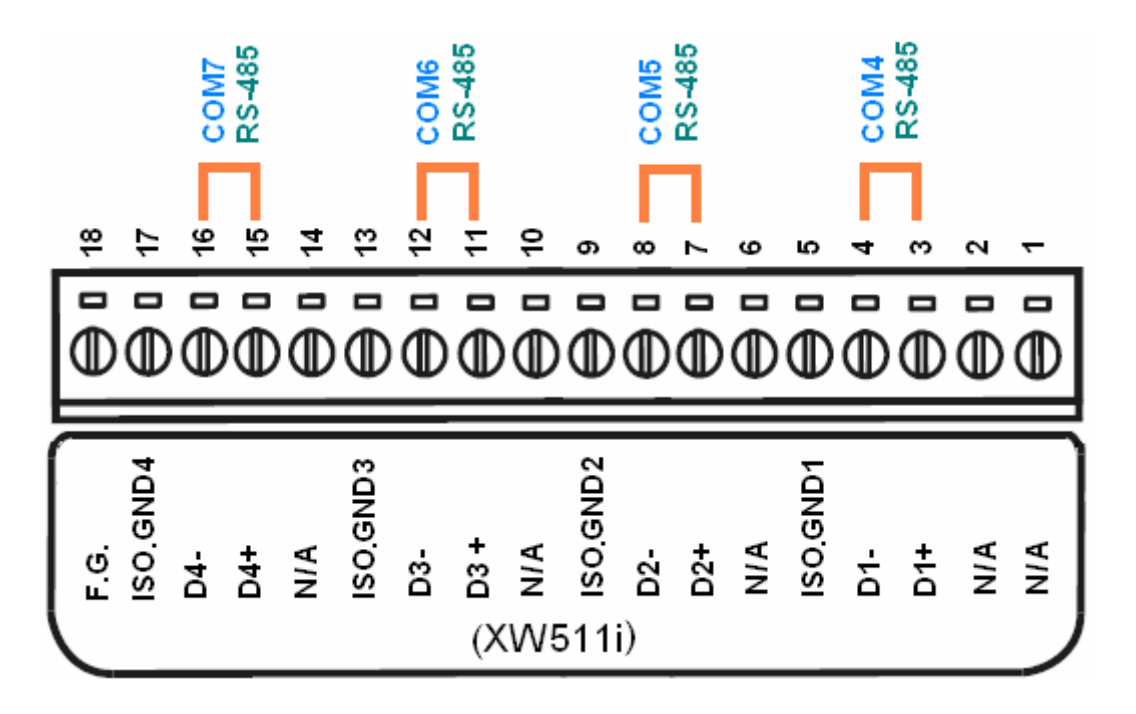

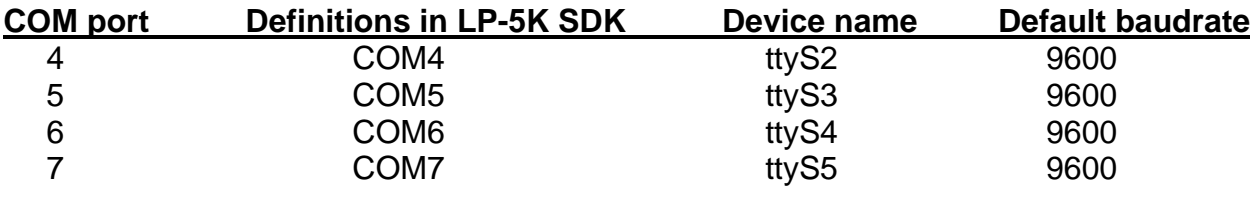

# <span id="page-47-0"></span>**3.11 XW514: RS-485 \* 8**

# 3.11.1 Specifications

Parallel I/O:

- $\star$  RS-485  $*$ 8
- $\div$  16954 compatible
- $\rightarrow$  Internal FIFO: 16 bytes
- Transmission speed: 1152.K BPS max.
- $\triangle$  Isolated: None

# 3.11.2 Pin Assignment

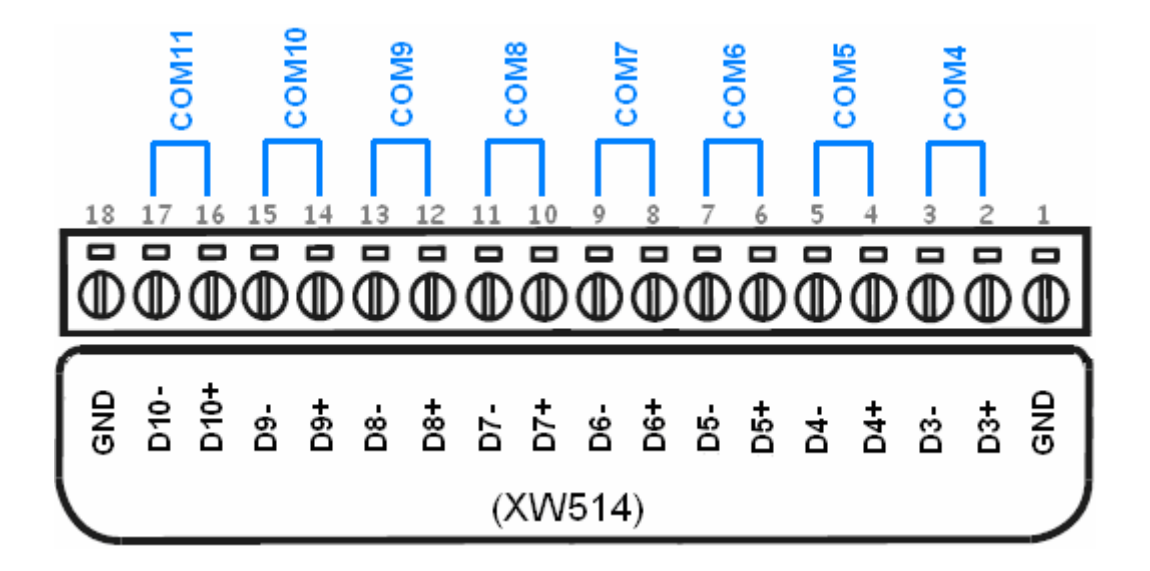

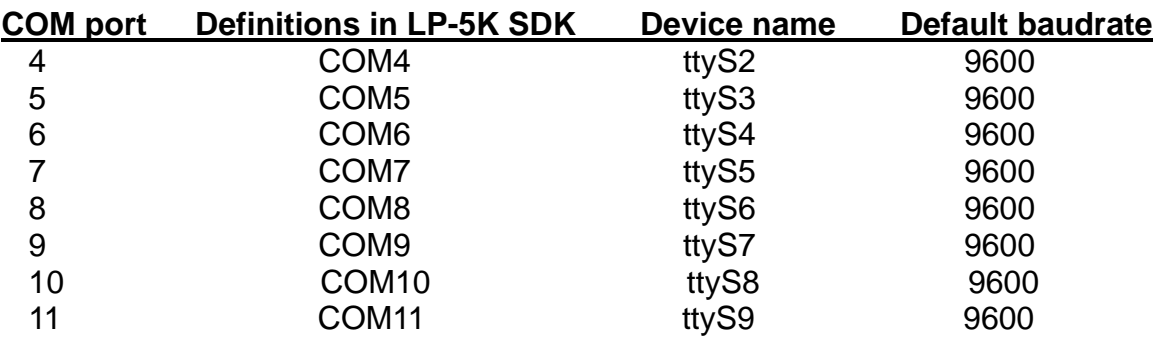

# <span id="page-48-0"></span>**4. Demo for XW-Boards**

# **4.1 DI/O Expansion Boards**

# 4.1.1 DIO

# $\bullet$  Location

To install LinPAC-51XX SDK first from LinPAC-51XX's CD or FTP site of ICP DAS, and user can refer to C:\cygwin\LinCon8k\examples\xwboard\xw1xx\**xw107.c**

# $\bullet$  Wire Connection

Connect to DI and DO as below:

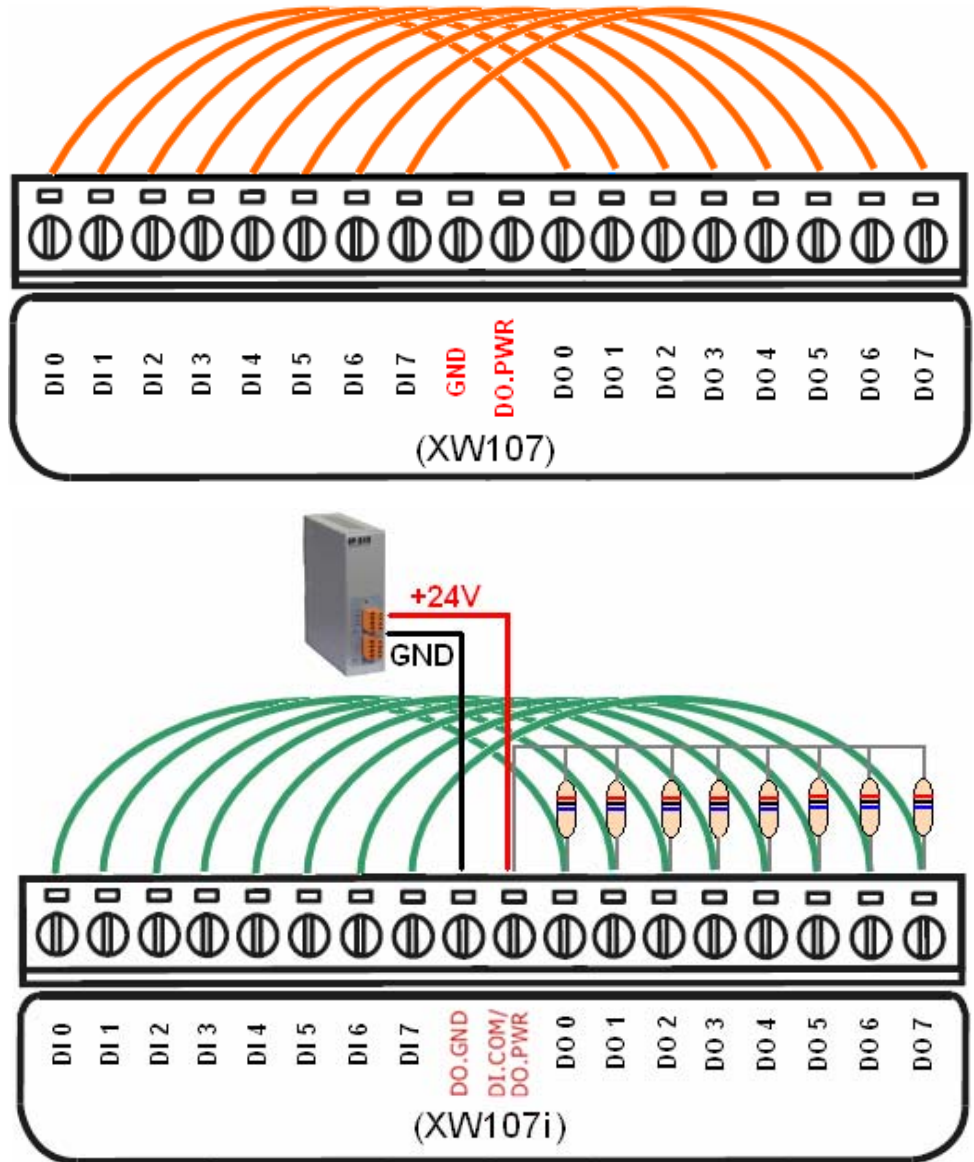

Note: There is no need to use GND and DO.PWR in XW107(non-isolated), the GND and DO.PWR is only for XW107I (isolated).

**ICP DAS** 

### $\Rightarrow$  Run

Step1: Download xw107.exe in LinPAC-51XX.

Step2: Changes the permission of a file as below: # chmod 755 xw107.exe

Step3: Running program.

# ./xw107.exe

# 4.1.2 DI

# Â **Location**

To install LinPAC-51XX SDK first from LinPAC-51XX's CD or FTP site of ICP DAS, and user can refer to C:\cygwin\LinCon8k\examples\xwboard\xw-1xx\**xw110.c**

### $\supset$  Wire Connection

Connect to DI as below:

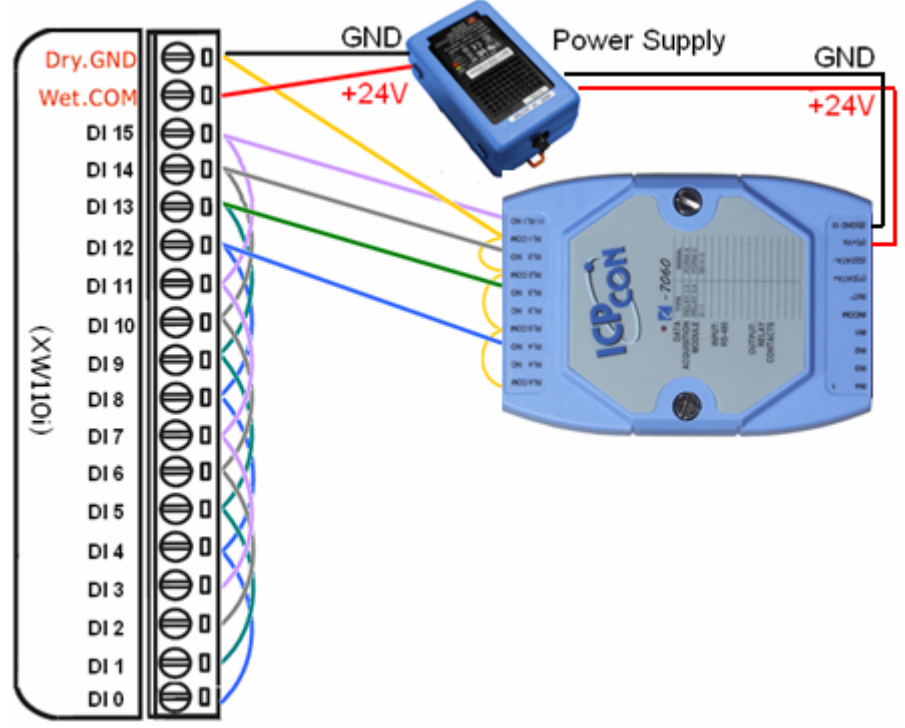

# $\bullet$  Run

Step1: Download xw110.exe in LinPAC-51XX.

Step2: Changes the permission of a file as below:

# chmod 755 xw110.exe

Step3: Running program.

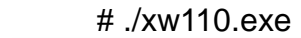

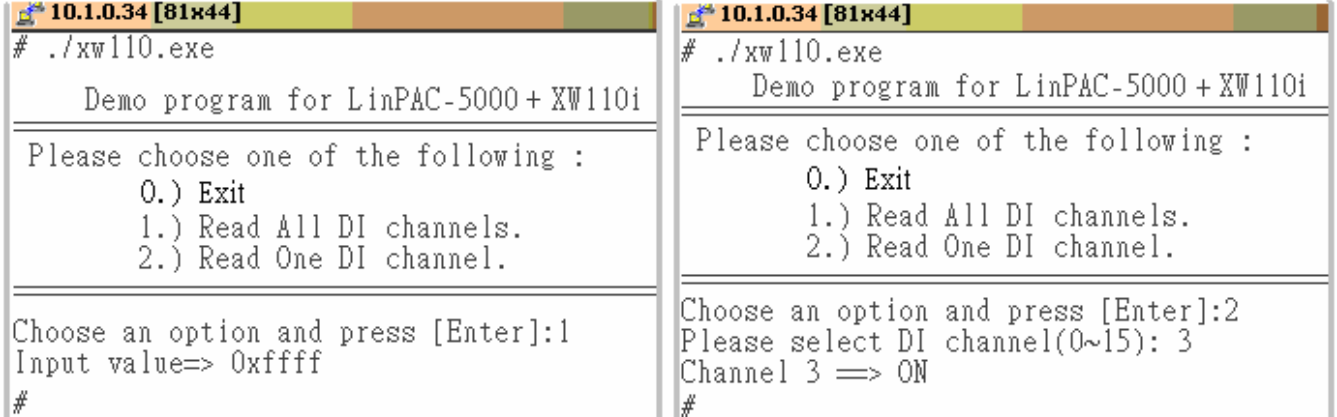

# <span id="page-51-0"></span>**4.2 AI/O, DI/O Expansion Boards**

# **C** Location

To install LinPAC-51XX SDK first from LinPAC-51XX's CD or FTP site of ICP DAS, and user can refer to C:\cygwin\LinCon8k\examples\xwboard\xw3xx\**xw304.c**

# $\supset$  Wire Connection

Connect to DI and DO as below:

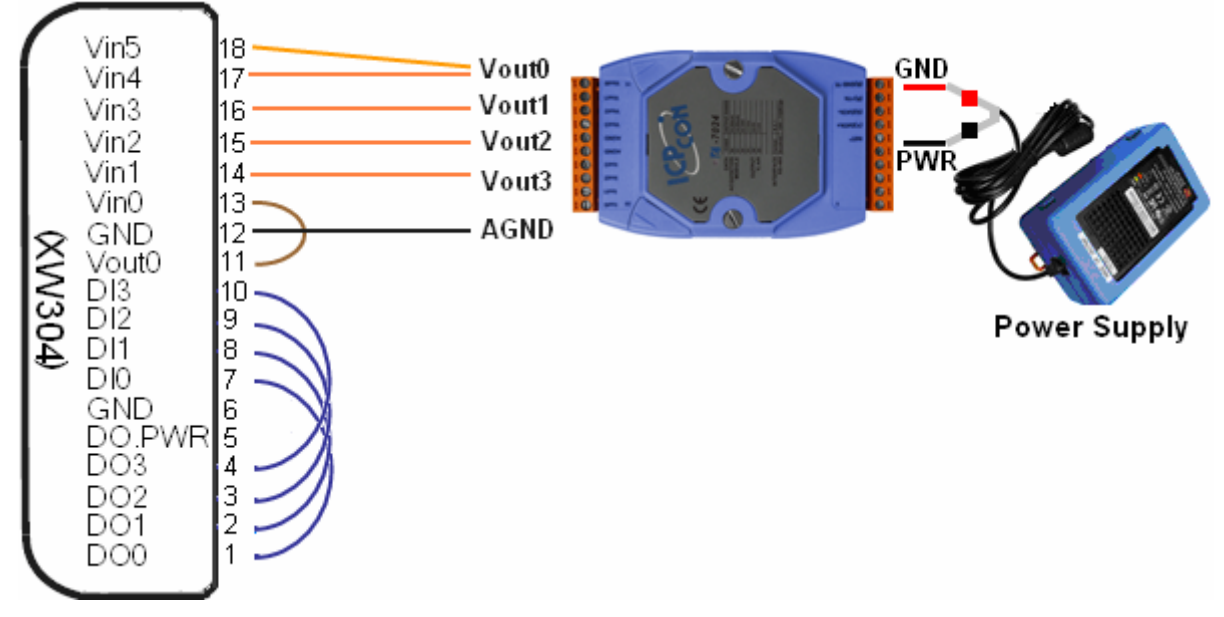

# $\bullet$  Run

- Step1: Download xw304.exe in LinPAC-51XX.
- Step2: Changes the permission of a file as below:
	- # chmod 755 xw304.exe
- Step3: Running program.

# ./xw304.exe

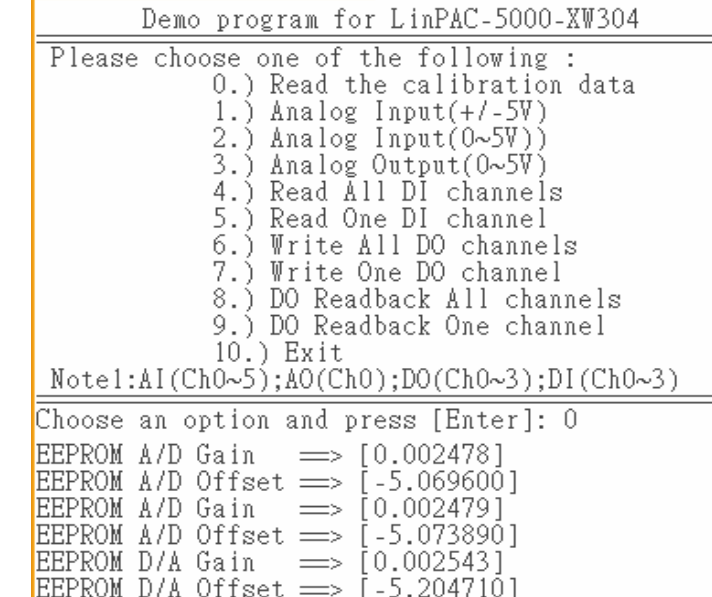

#### **ICP DAS**

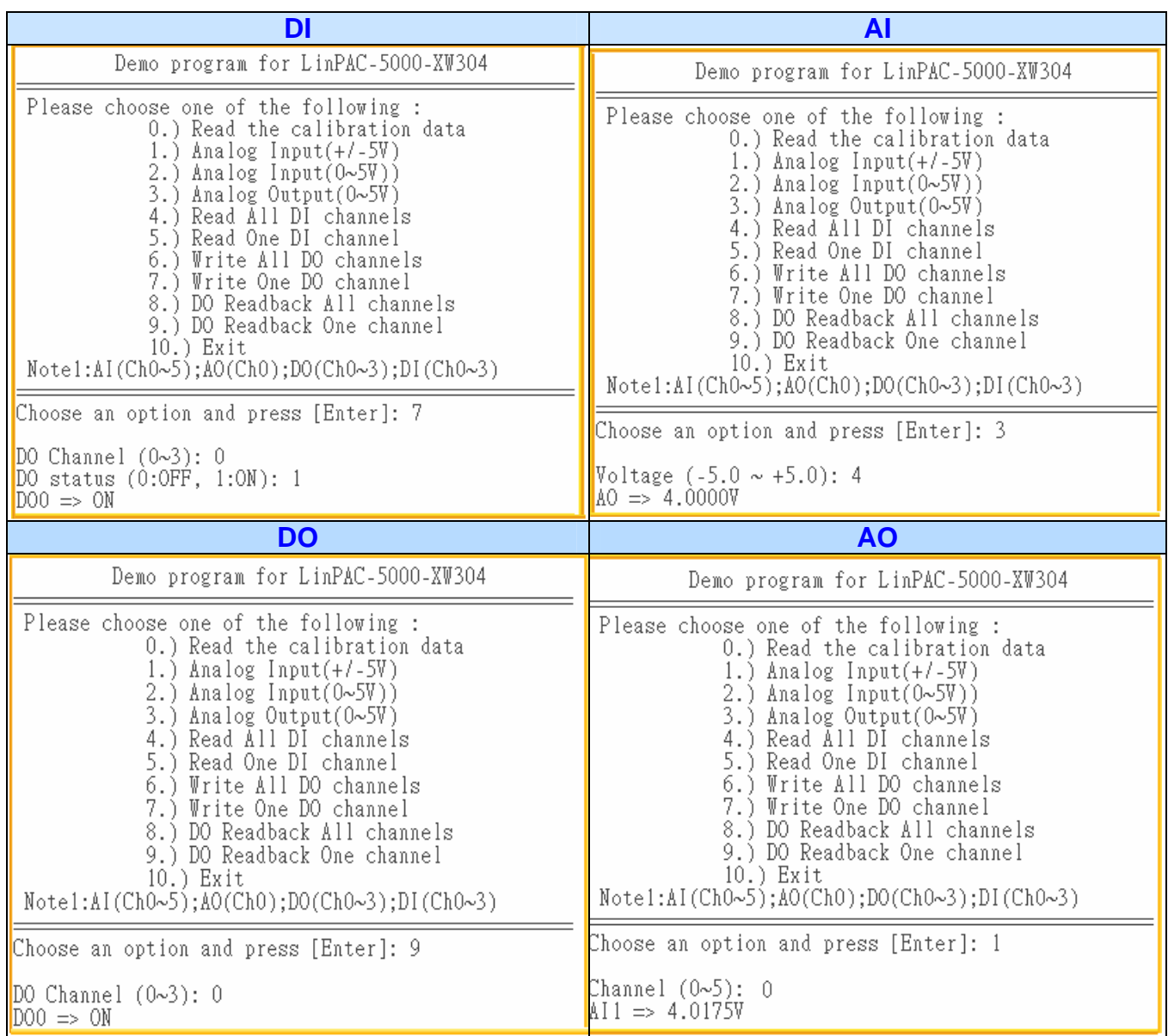

# <span id="page-53-0"></span>**4.3 RS-232/422/485, DI/O Expansion Boards**

# 4.3.1 RS-422, DIO

~Available soon~

## **C** Location

To install LinPAC-51XX SDK first from LinPAC-51XX's CD or FTP site of ICP DAS, and user can refer to C:\cygwin\LinCon8k\examples\xwboard\xw5xx\**xw507.c**

# $\bullet$  Wire Connection

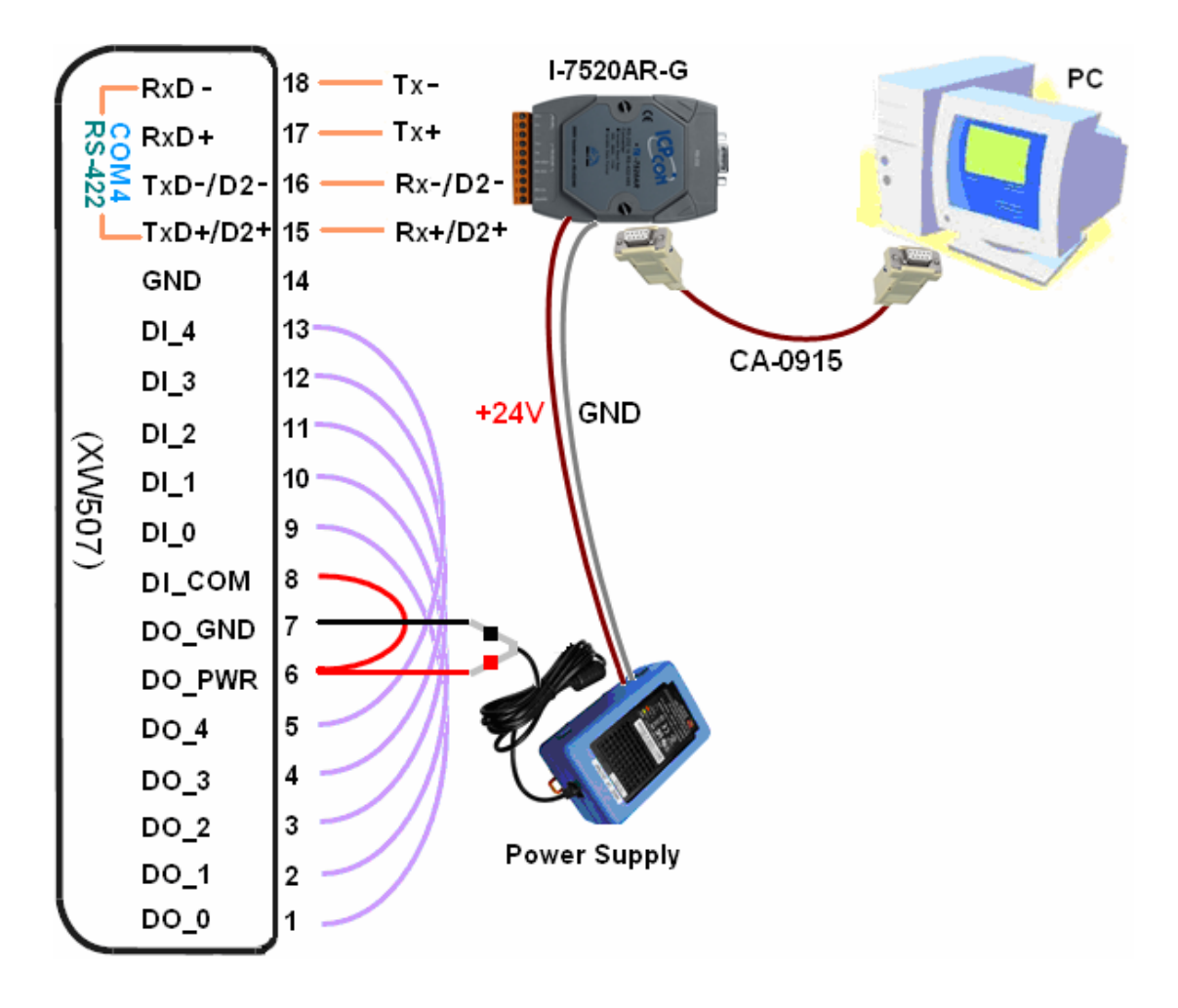

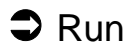

### **Part I**

Step1: Download xw507.exe in LinPAC-51XX.

Step2: Changes the permission of a file as below:

# chmod 755 xw507.exe

Step3: Running program.

# ./xw507.exe

#### **Part II**

Step1: Telnet to LinPAC-51XX.

Step2: Start HyperTerminal by clicking on 'Start  $\rightarrow$  Programs  $\rightarrow$  Accessories  $\rightarrow$ **Communications → Hyper Terminal'** 

Step3: In the 'COM properties' dialog box, please set for 115200 bits per second, 8 data bits, no parity, 1 stop bit and no flow control to set up the communication parameters for the

COM1 port, and press 'OK' when done.

Step4: Send message to the COM4 port from LP-5000 or HyperTerminal respectively.

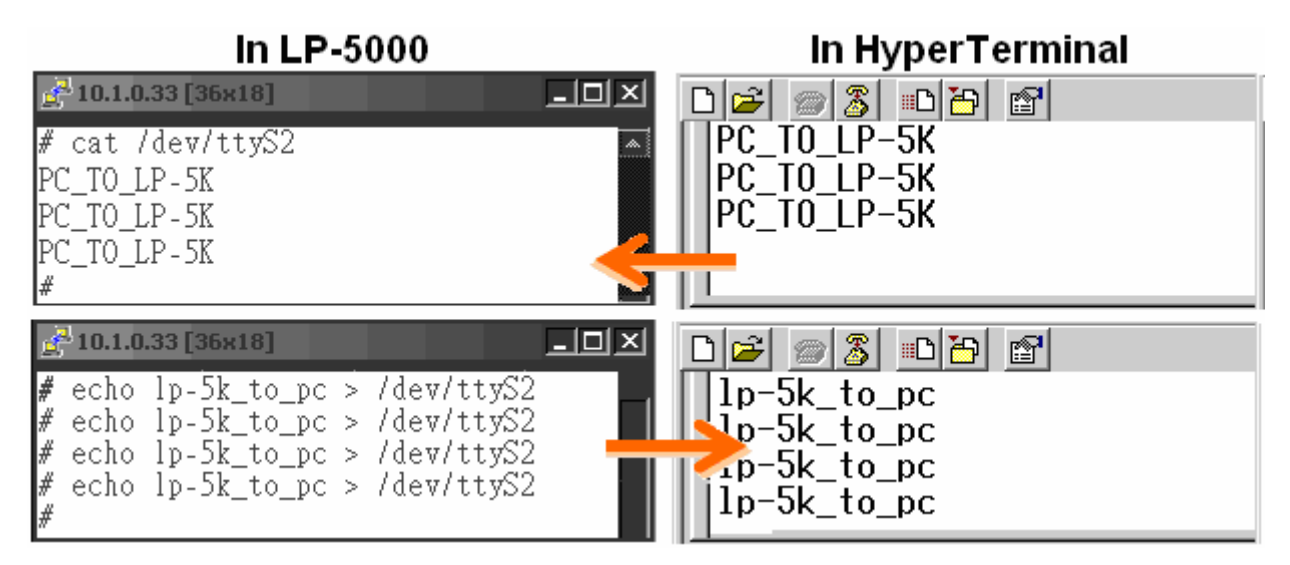

**Note**: User can also refer to C:\cygwin\LinCon8k\examples\xwboard\xw5xx\**xw509.c**

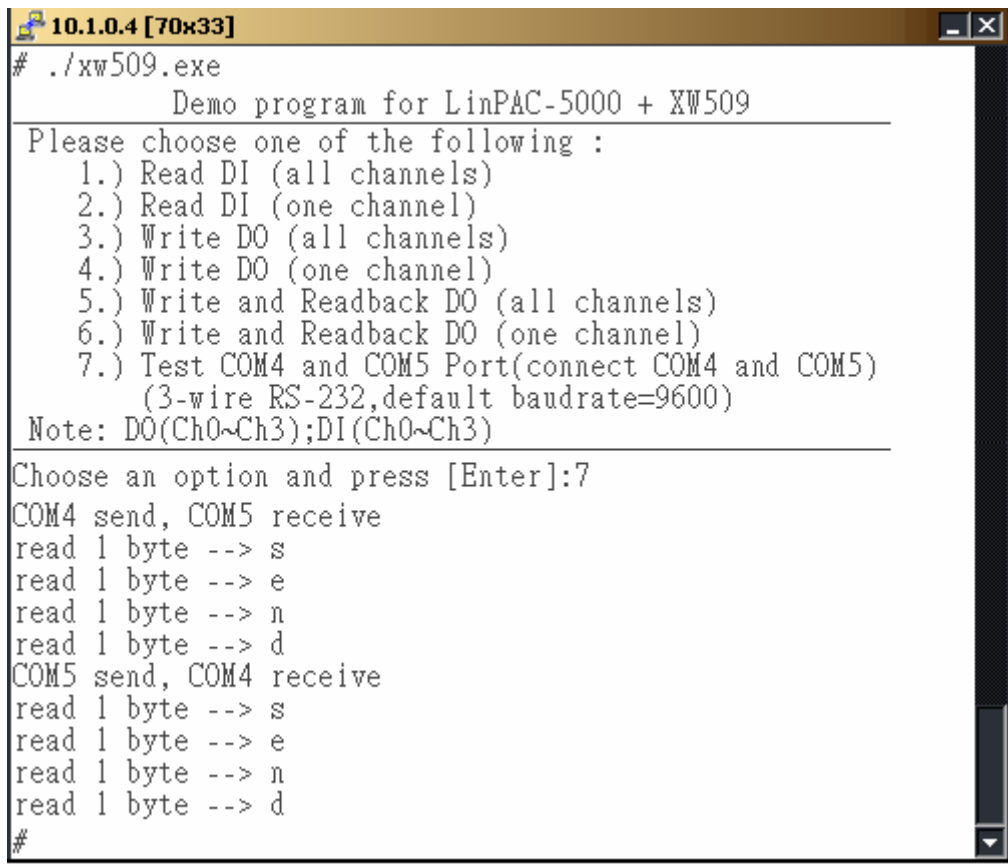

# 4.3.2 RS-232

### **C** Location

To install LinPAC-51XX SDK first from LinPAC-51XX's CD or FTP site of ICP DAS, and user can refer to C:\cygwin\LinCon8k\examples\xwboard\xw5xx\**sio\_port.c**

# **Part I**  $\bullet$  Wire Connection

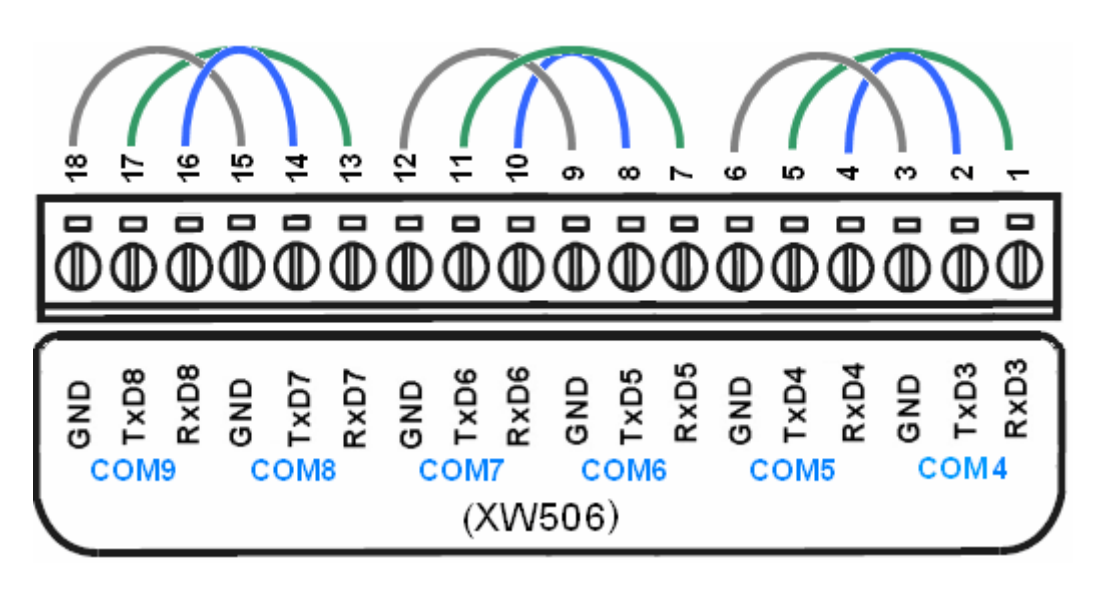

# $\supset$  Run

- Step1: Download sio\_port.exe in LinPAC-51XX.
- Step2: Changes the permission of a file as below:
	- # chmod 755 sio port.exe
- Step3: Running program.

# ./sio\_port.exe

Note: The demo is define: COM4 send, COM5 receive COM6 send, COM7 receive COM8 send, COM9 receive

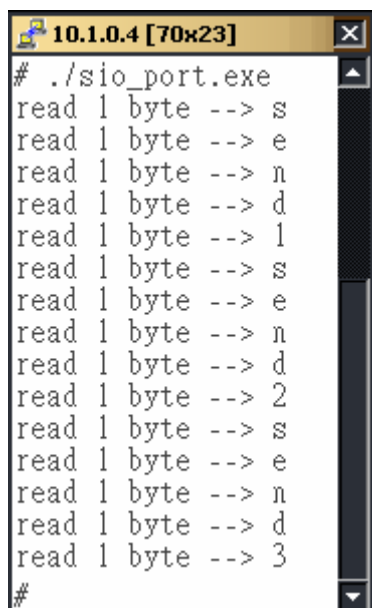

#### **Part II**

 $\supset$  Wire Connection

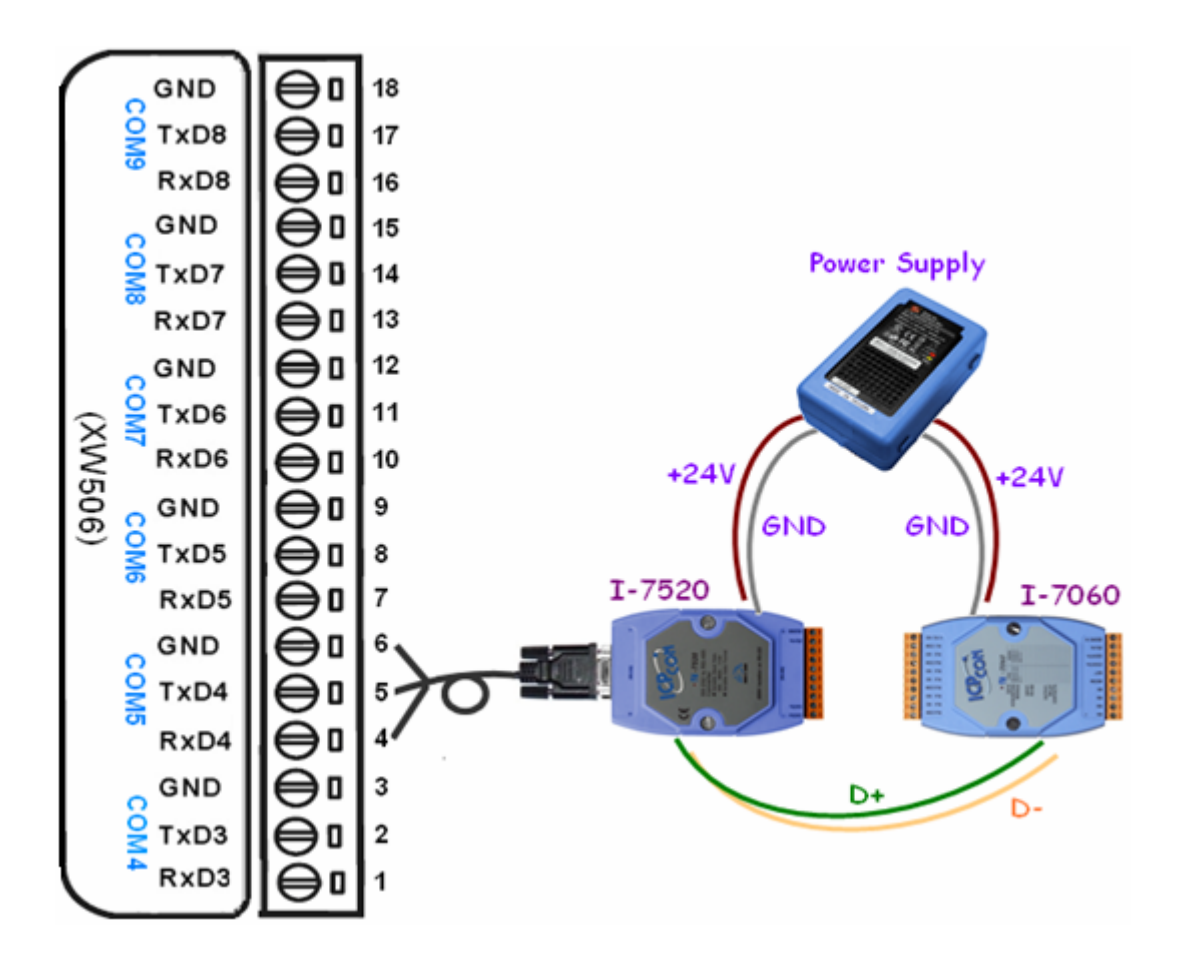

# $\bullet$  Run

Step1: Using 'setexdo' command to test COM5

```
Step2: Type "setexdo 0 5 8 115200 1" and make RL4 ON.
```

```
\frac{1}{2} 10.1.0.4 [70x23]
¥.
 setexdo
ICPDAS iTalk utility v15
function : setexdo
Set digital output value to a module
Usage: setexdo slot 1 data
       setexdo slot comport data baudrate address
Example 1:setexdo 2 1 55
Set the dec digital output value to the module at slot 2
Example 2:setexdo 0 3 55 9600 2
Set the dec digital output value to the module at COM3
∦
                             \rightarrow Connect COM5 to I-7060 with I-7520,
l#
 setexdo 0 5 8 115200
l#
                         1
                               and Make RL4 ON
```
# 4.3.3 RS-485

# **C** Location

To install LinPAC-51XX SDK first from LinPAC-51XX's CD or FTP site of ICP DAS, and user can refer to C:\cygwin\LinCon8k\examples\xwboard\xw5xx\

### $\supset$  Wire Connection

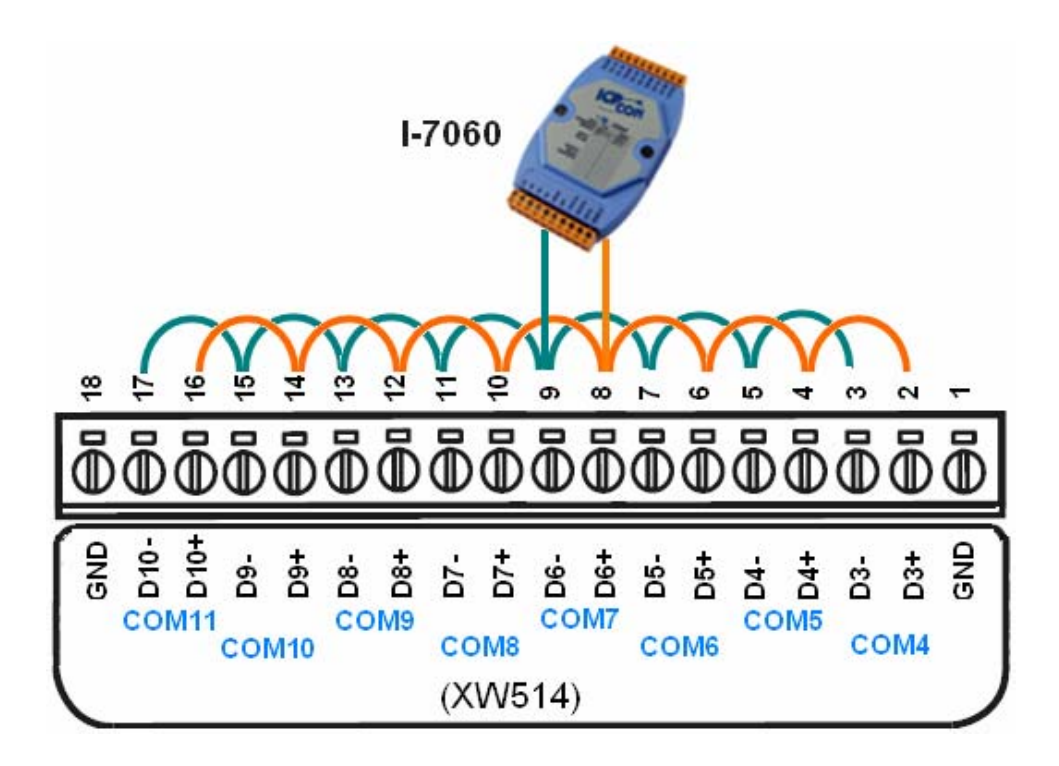

# $\bullet$  Run

Step1: Using '**getsendreceive**' command to test COM4

Step2: Type " **getsendreceive 0 4 1 '\$01M' 9600** " and receive response: **!017060**

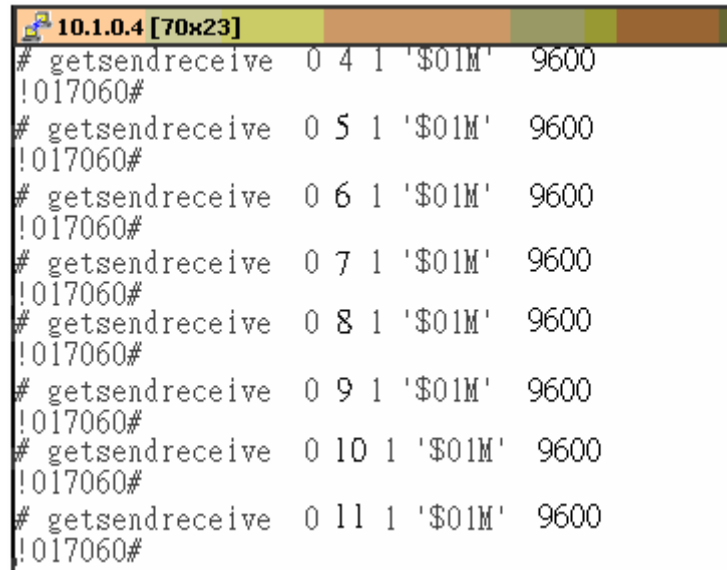

### **C** Location

To install LinPAC-51XX SDK first from LinPAC-51XX's CD or FTP site of ICP DAS, and user can refer to C:\cygwin\LinCon8k\examples\xwboard\ xw5xx\

### Â **Wire Connection**

 Part1: COM4 connect with I-7060 (Check the I-7060 configuration value is 9600/8/n/1) Part2: COM5 send message and COM6 receive

Part3: COM6 send message and COM5 receive

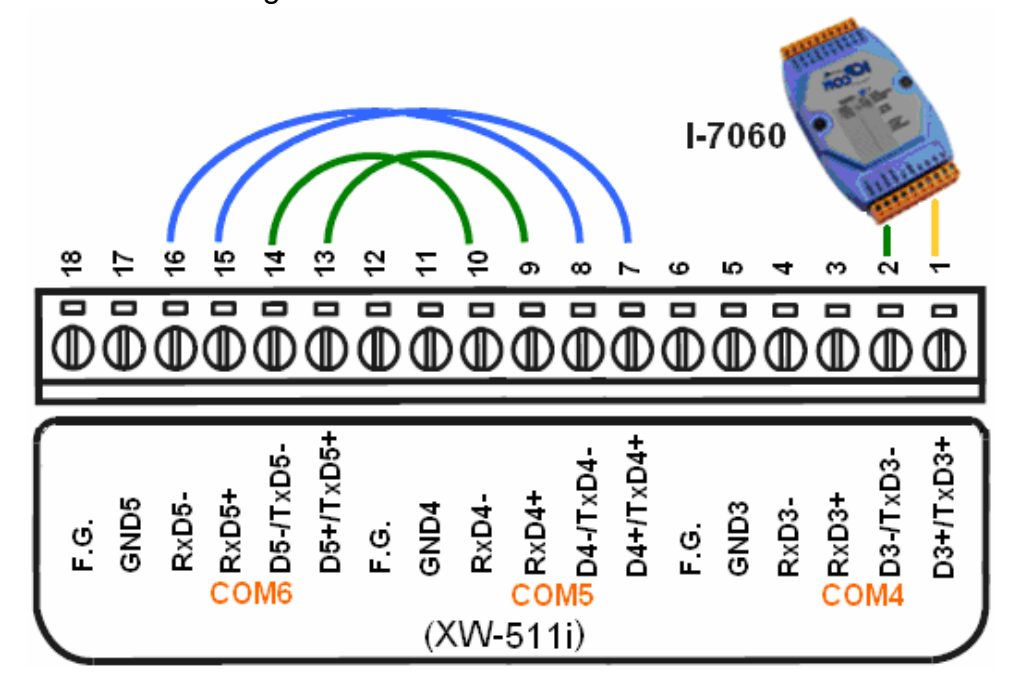

# $\bullet$  Run

#### **Part I**

There are more than six instructions in **/usr/local/bin** directory.

Step1: Using '**getsendreceive**' command to test COM4

Step2: Type " **getsendreceive 0 4 1 '\$01M' 9600** " and receive response: **!017060**

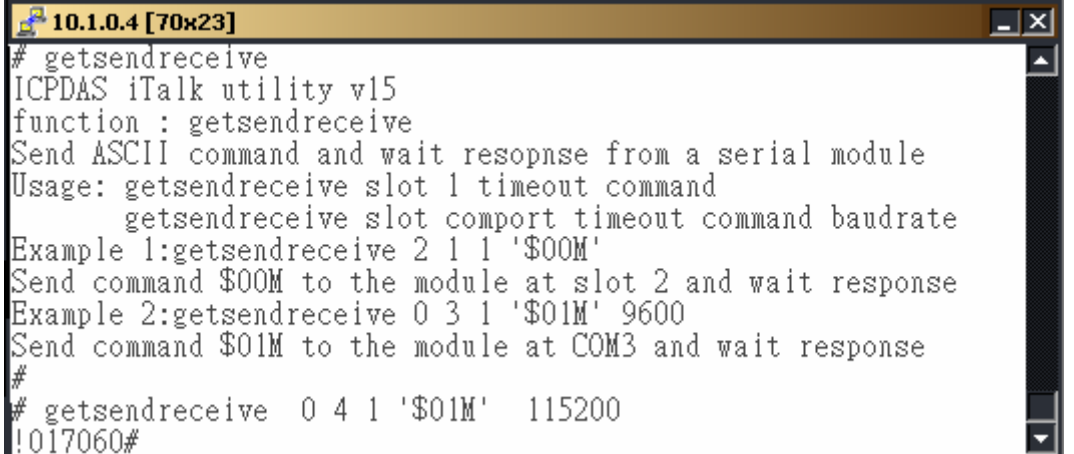

#### **ICP DAS**

The following is the result of a '**setexdo**' command of i-Talk utility .

```
\frac{3}{2} 10.1.0.4 [70x23]
                                                              \overline{a} \overline{a}installed XW-boards list
slot 1 ... XW-511
# setexdo
ICPDAS iTalk utility v15
function : setexdo
Set digital output value to a module
Usage: setexdo slot 1 data
       setexdo slot comport data baudrate address
Example 1: setexdo 2 1 55
Set the dec digital output value to the module at slot 2
Example 2: setexdo 0 3 55 9600 2
Set the dec digital output value to the module at COM3
# setexdo 0 4 2 115200 1
#
```
#### **Part II**

Step1: Open two Telnet connections (COM5 send, COM6 receive).

Step2: In one of connections, type '**cat /dev/ttyS4**' for receive message from COM5 port, and another send message by 'echo' command to the COM5 port (/dev/ttyS3).

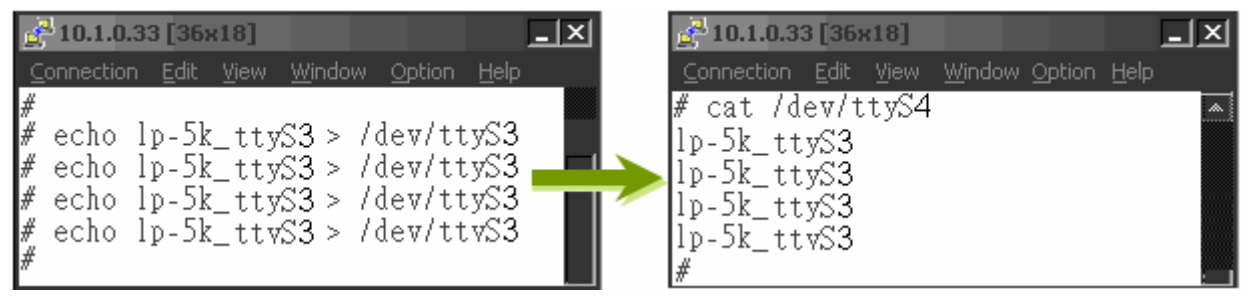

#### **Part III**

Step1: Open two Telnet connections (COM6 send, COM5 receive).

Step2: In one of connections, type '**cat /dev/ttyS3**' for receive message from COM6 port, and another send message by 'echo' command to the COM6 port (/dev/ttyS4).

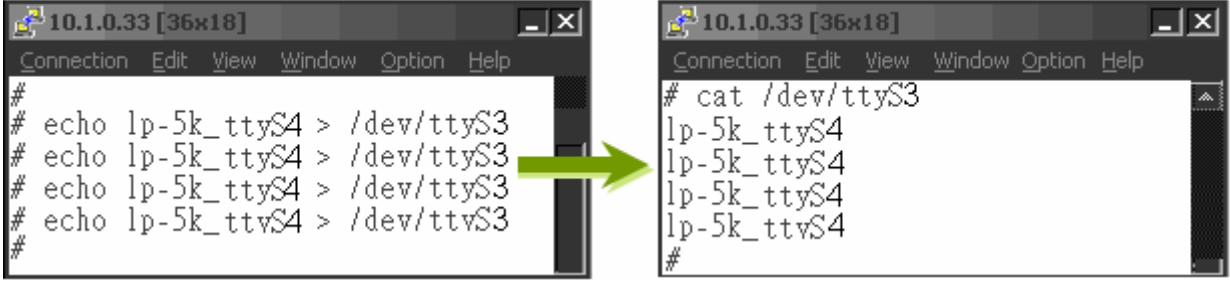